### Android Basics

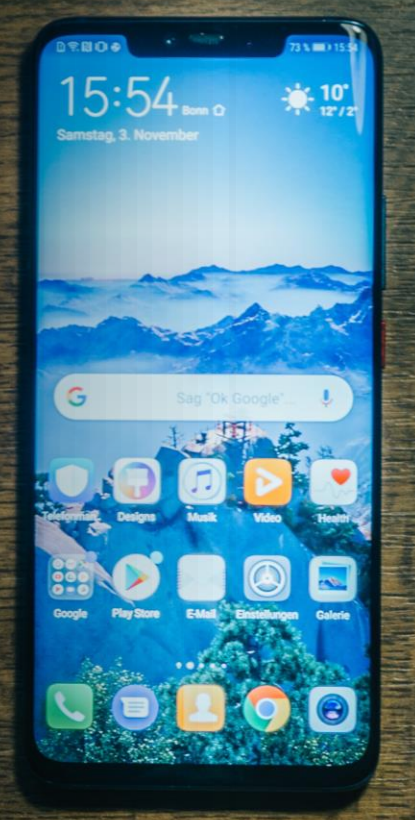

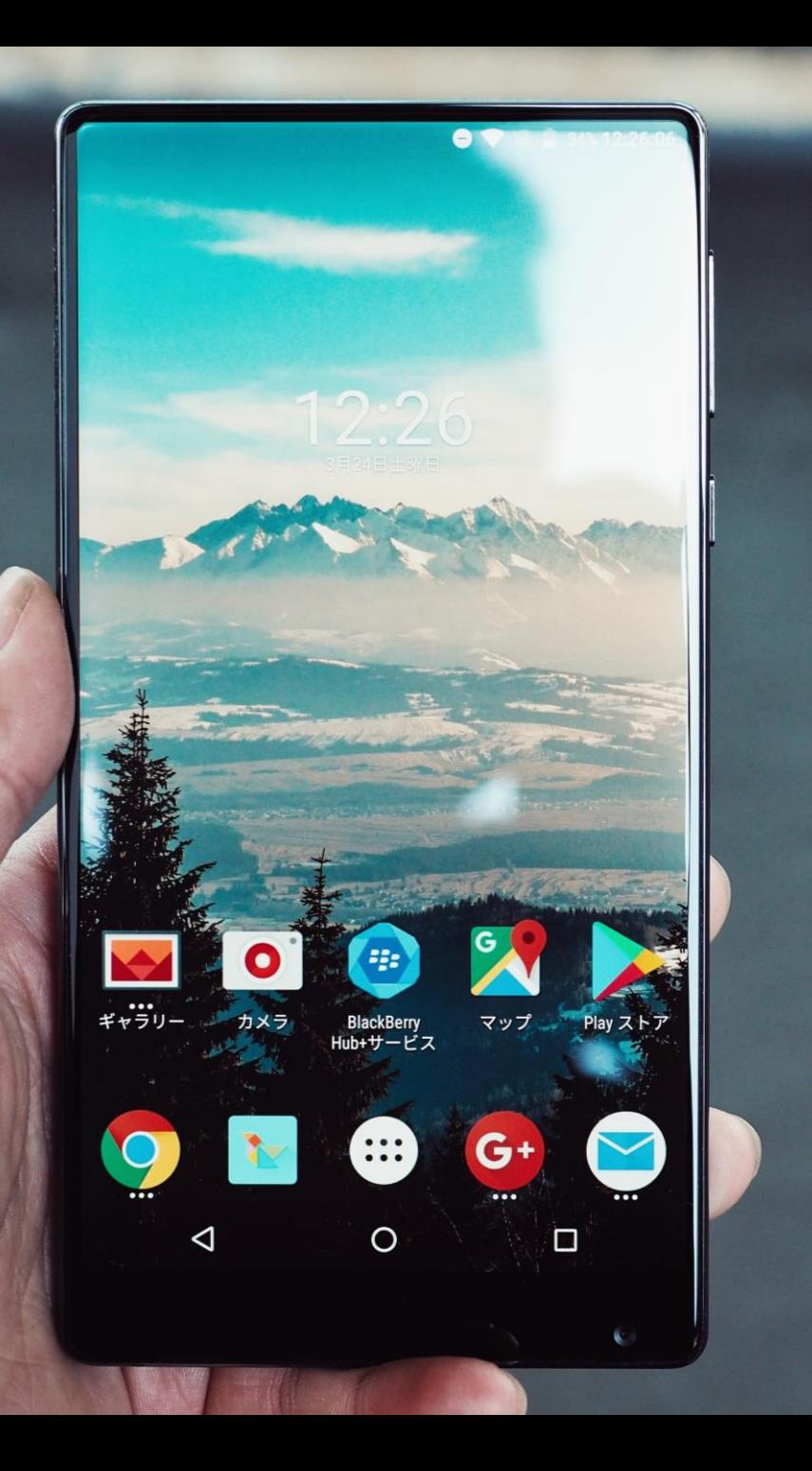

### Agenda

- **1. What is Android?**
- **2. Navigation**
- **3. Apps**
- **4. Settings**
- **5. Questions**

## **What is Android?**

### What is Android?

- **Android is an open-source, mobile operating system created by Google.**
- **An Operating System (or OS) is the software that allows your computer to run.**
- **For example, many desktops and laptops have an Operating System called Windows.**

## android

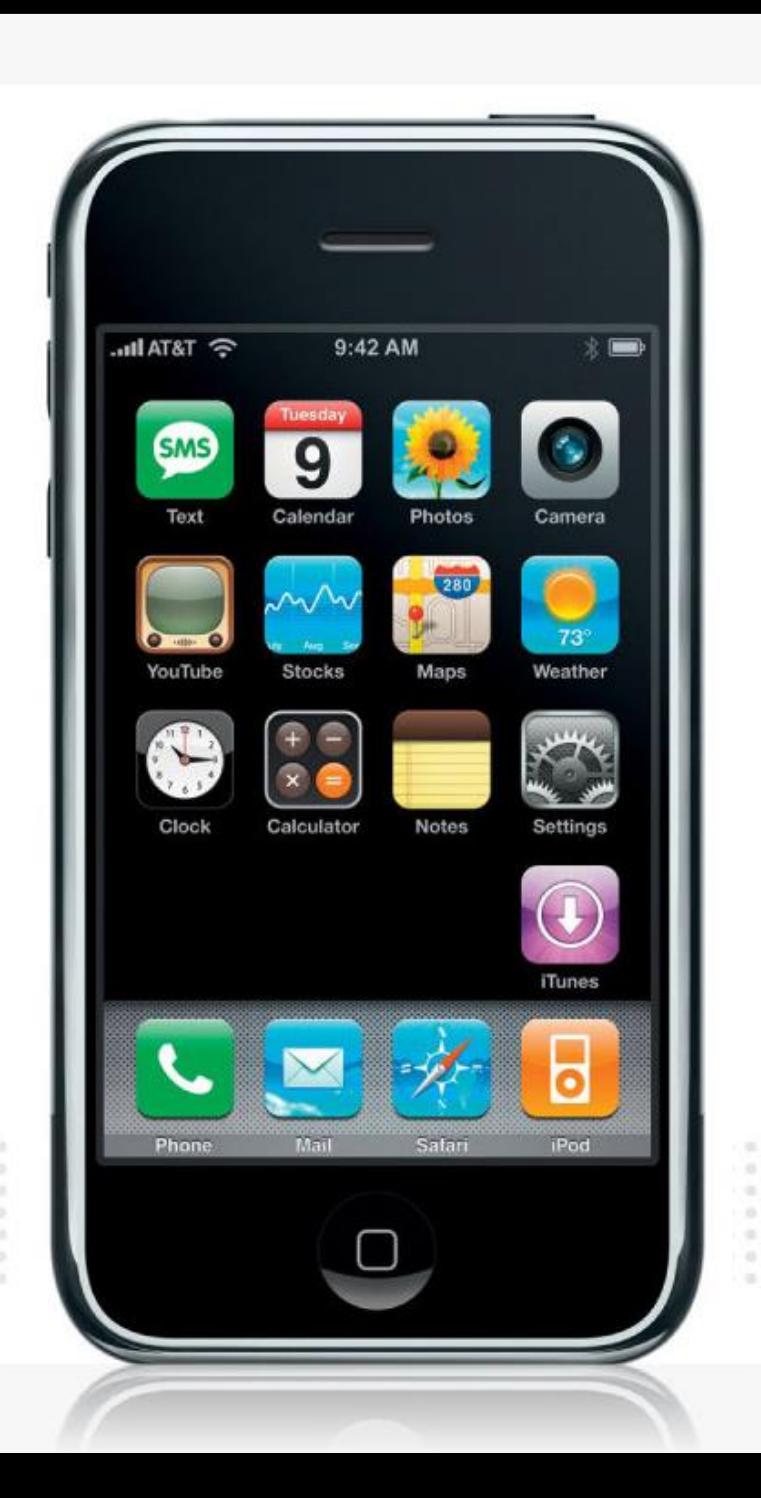

### Android History

- The first popular tablets and smartphones were developed by Apple, which created a custom operating system called iOS.
- After the success of the iPad/iPhone, other companies wanted to sell mobile devices too but iOS was Apple exclusive. In response to the demand for an alternative operating system, Google purchased and developed an open-source OS called Android.

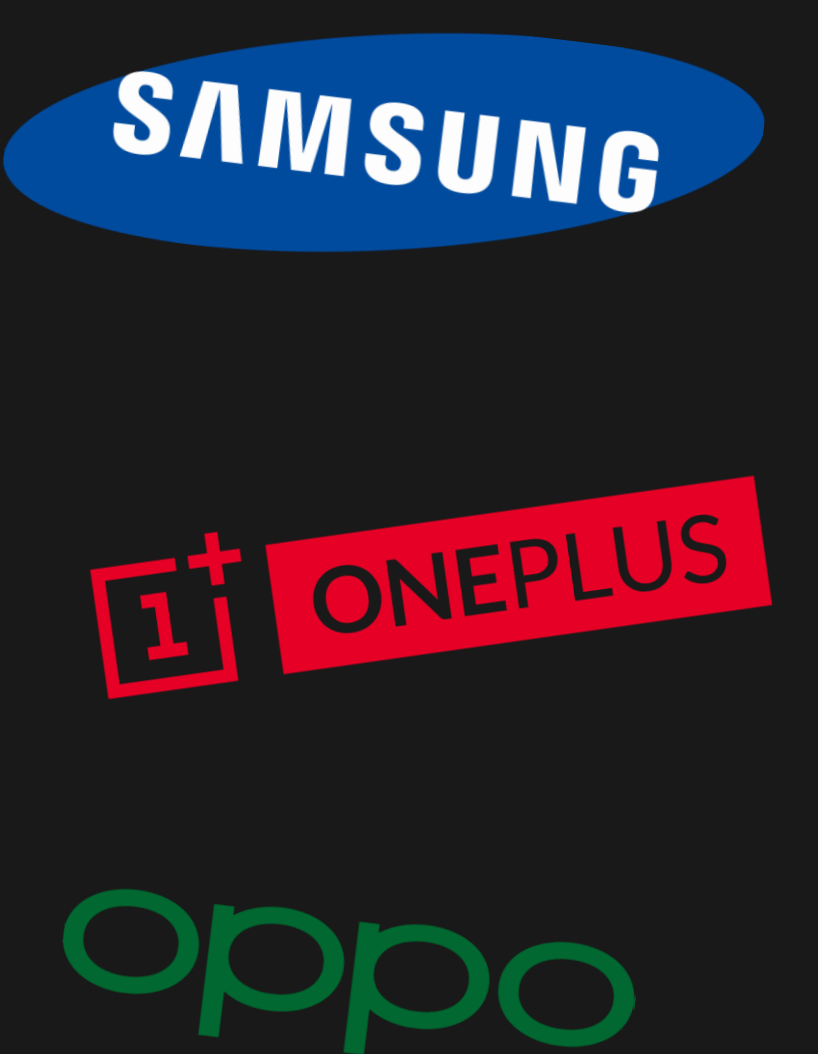

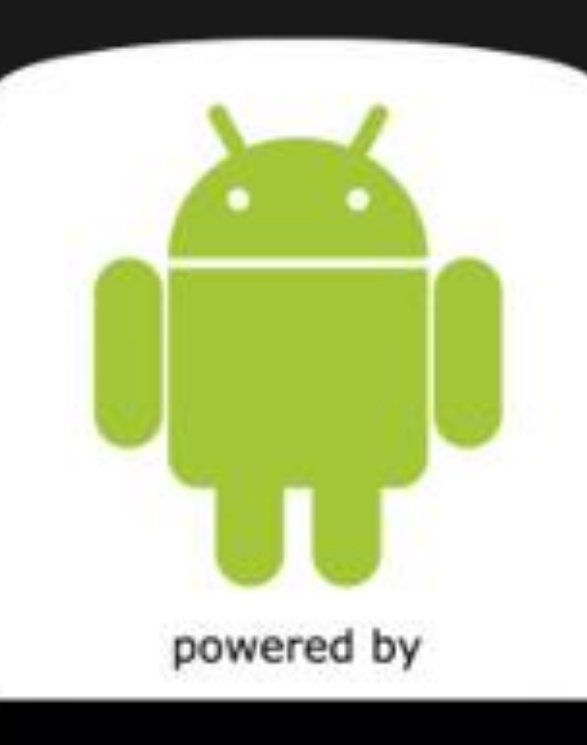

Android Google

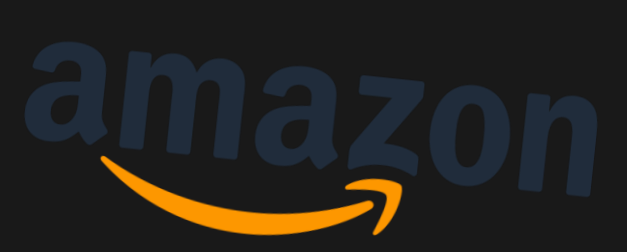

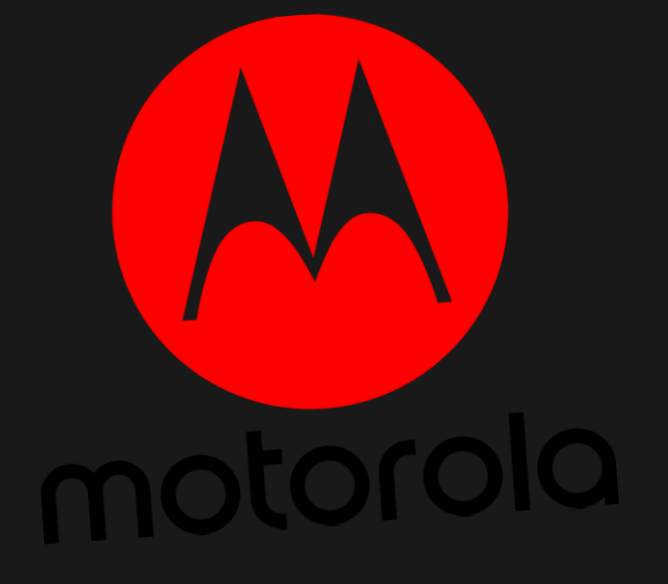

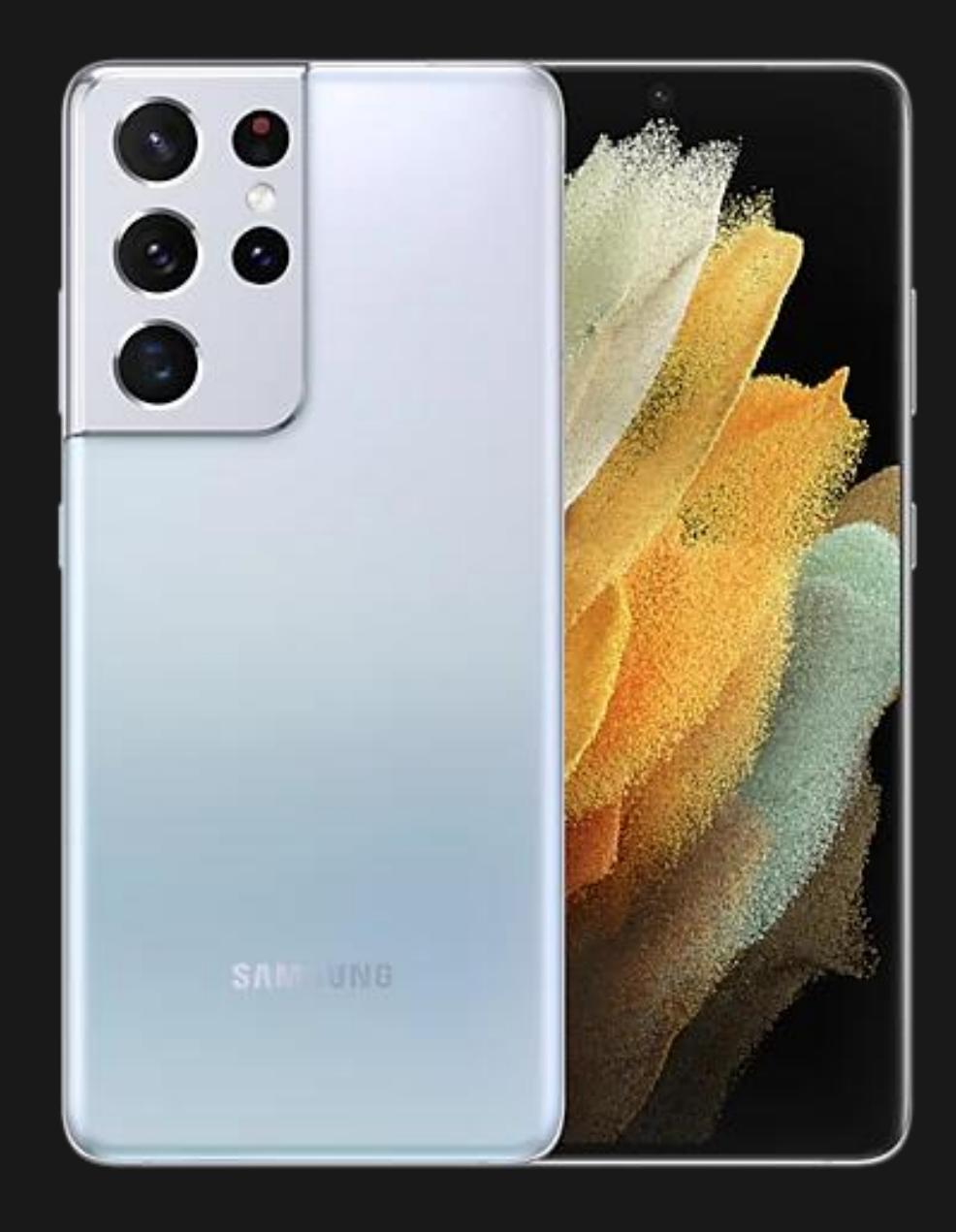

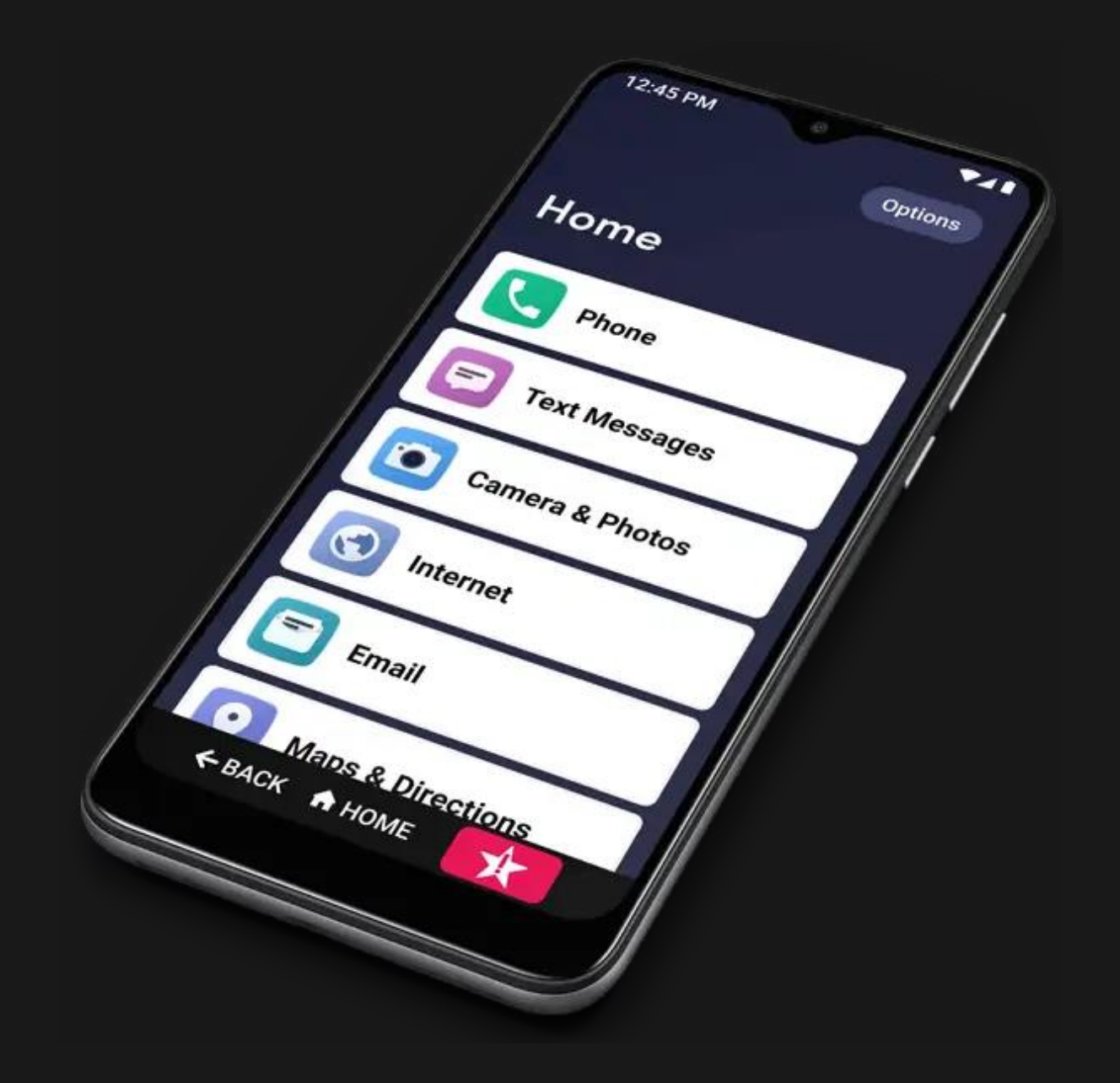

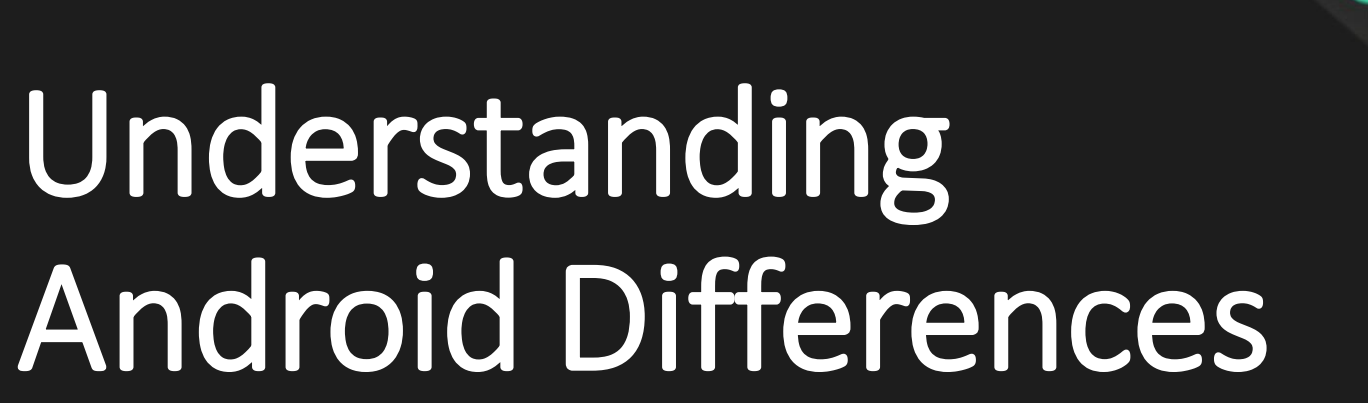

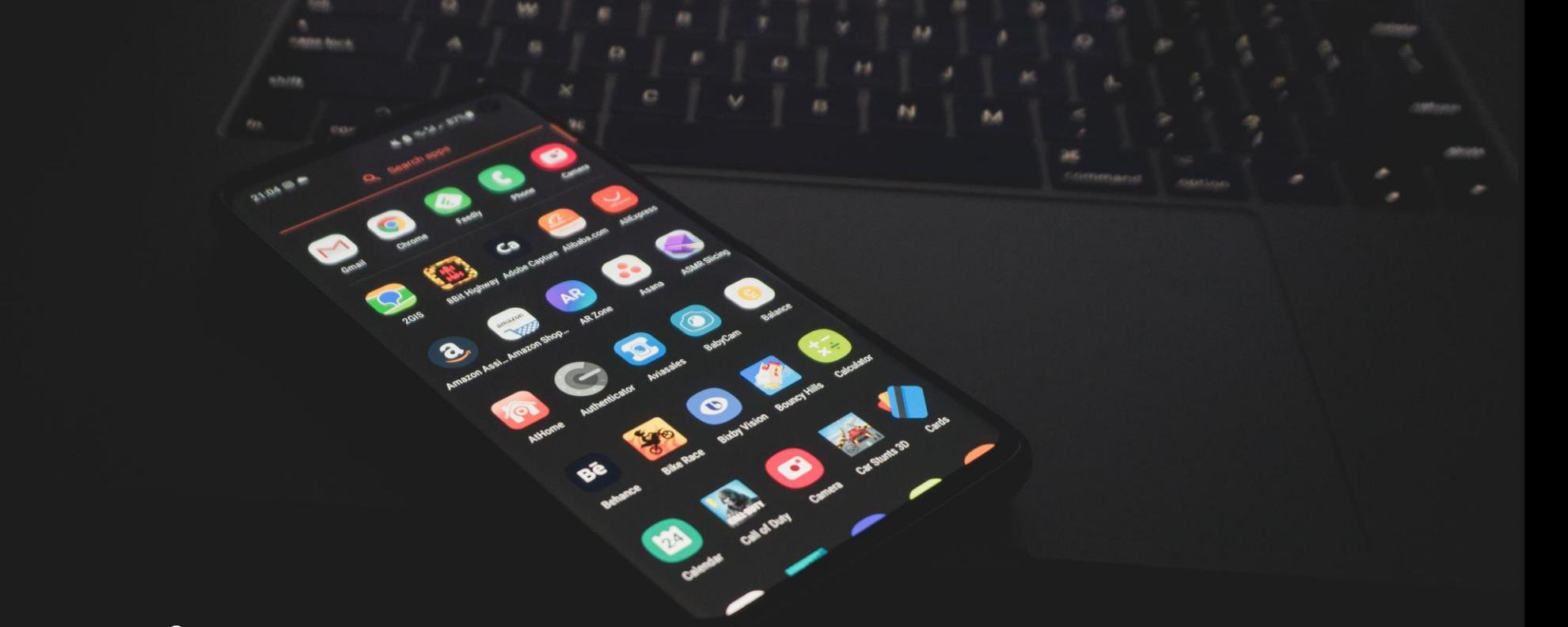

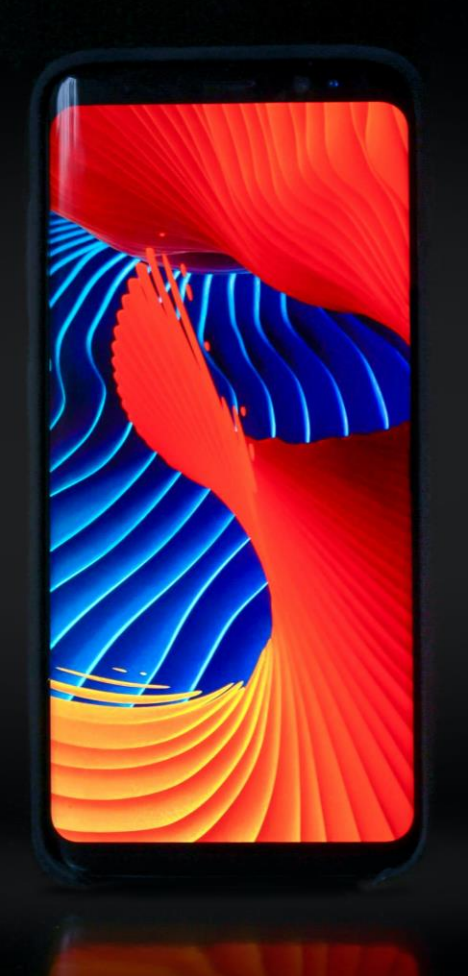

- **Variety in Android devices is due to several different factors.**
	- **Android OS Version: Kit-Kat, Jellybean, Lollipop, Marshmallow, Nougat?!**
	- **Developer differences: Samsung, HTC, LG**

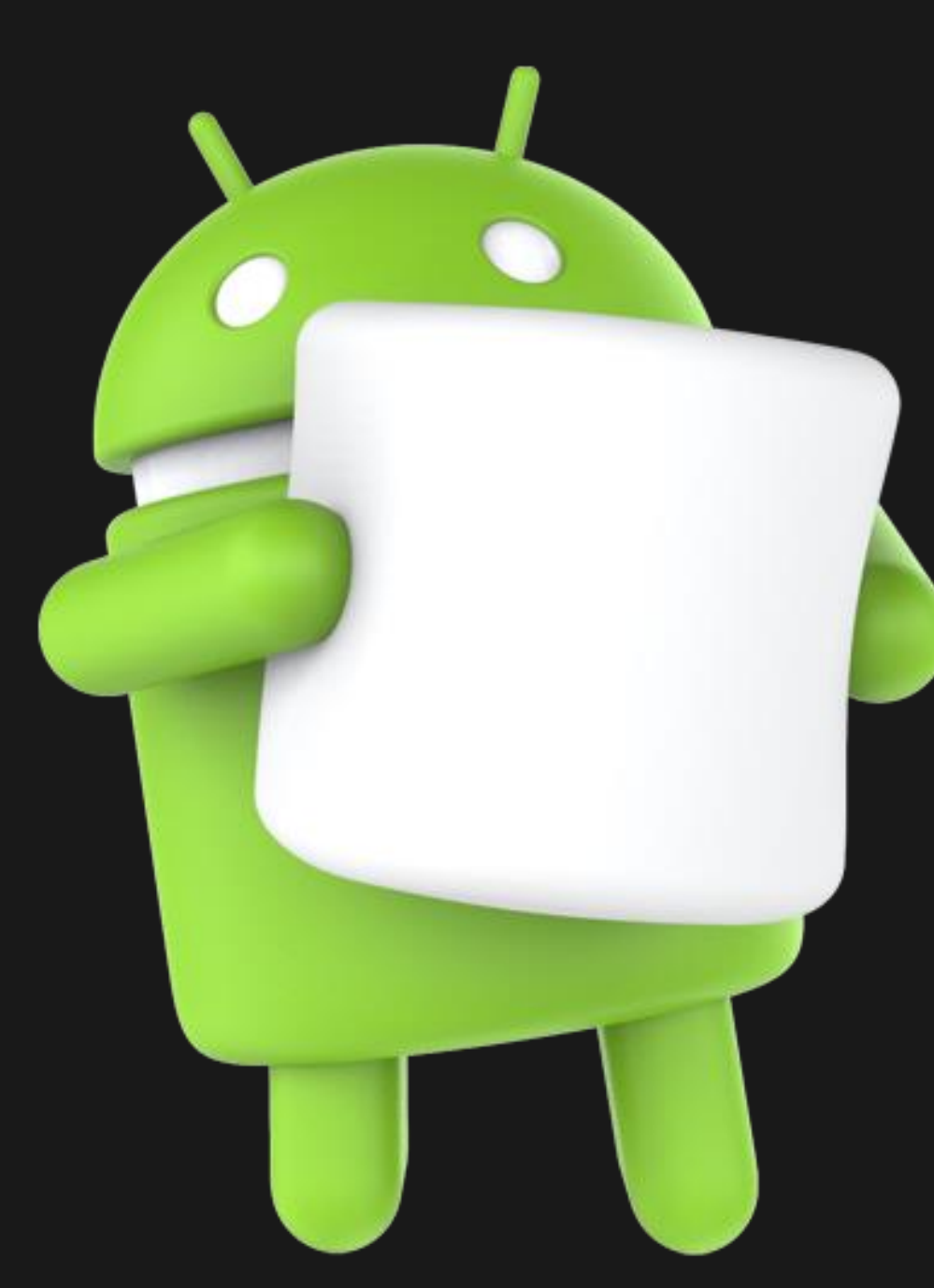

**Unlike iOS, which exists only on the iPhone and is developed by one company, Android updates can be sporadic. Therefore are many different versions of Android on the market that you might see!**

#### **List of Android Versions and Initial Stable Release Dates**

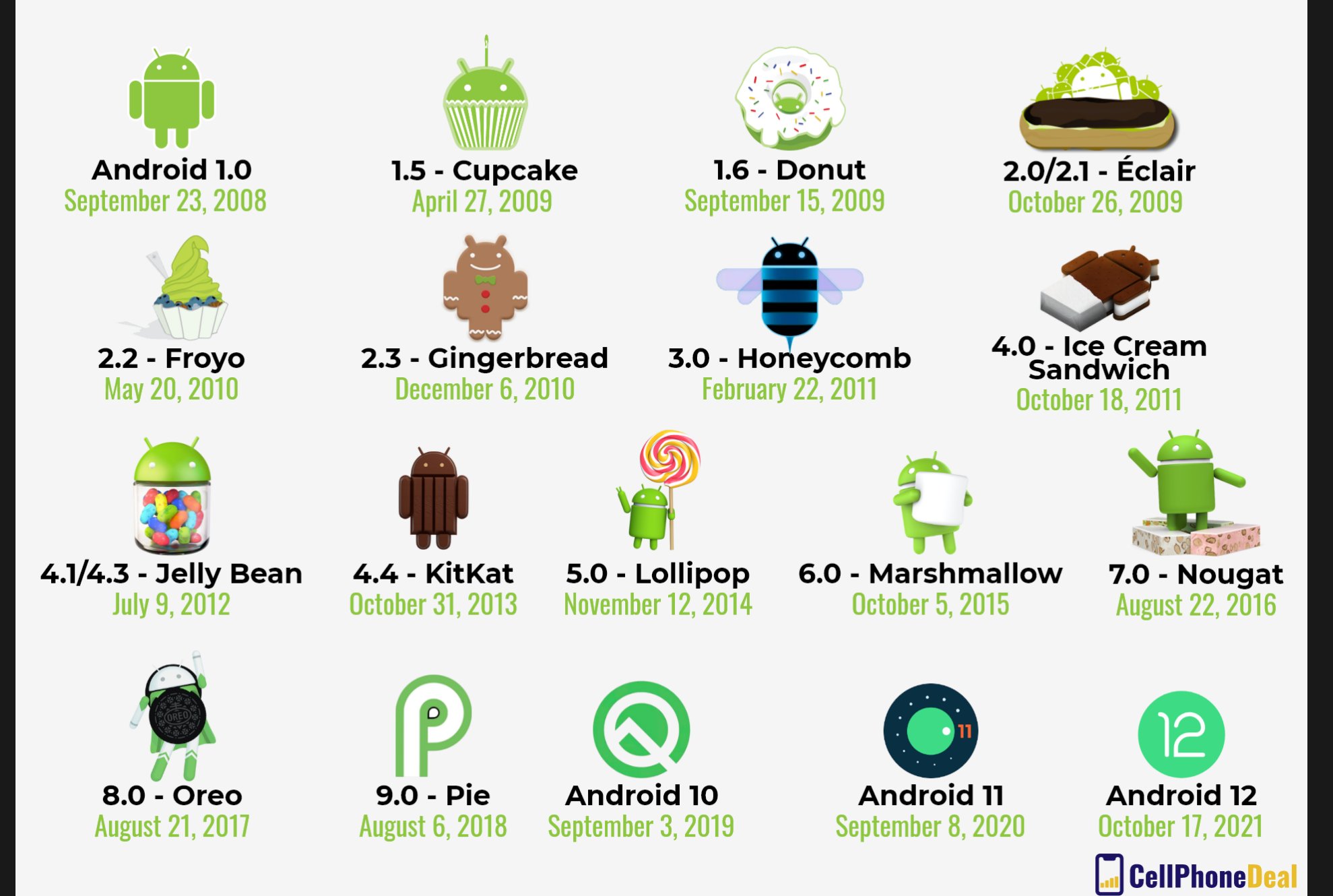

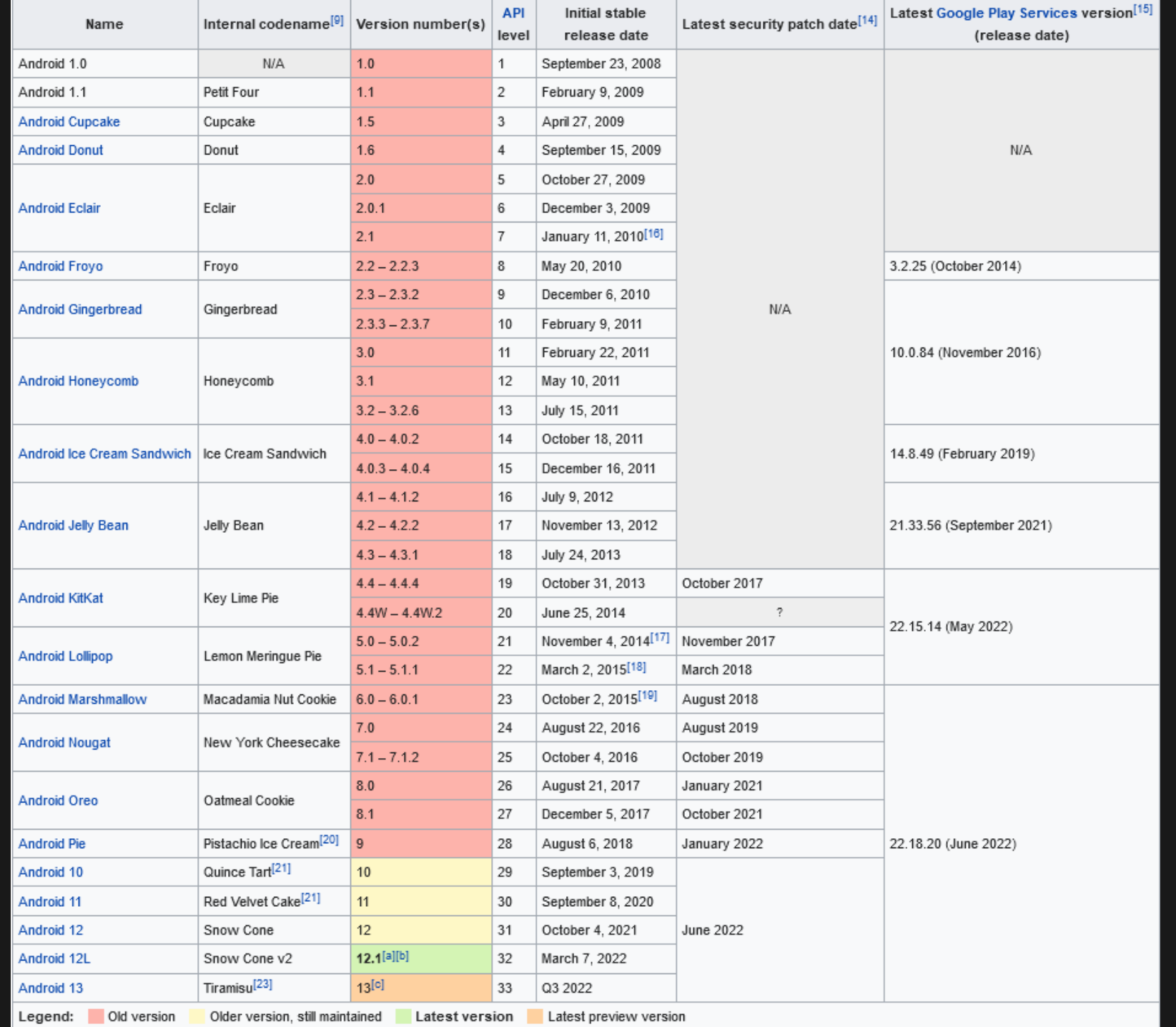

and the state of the state

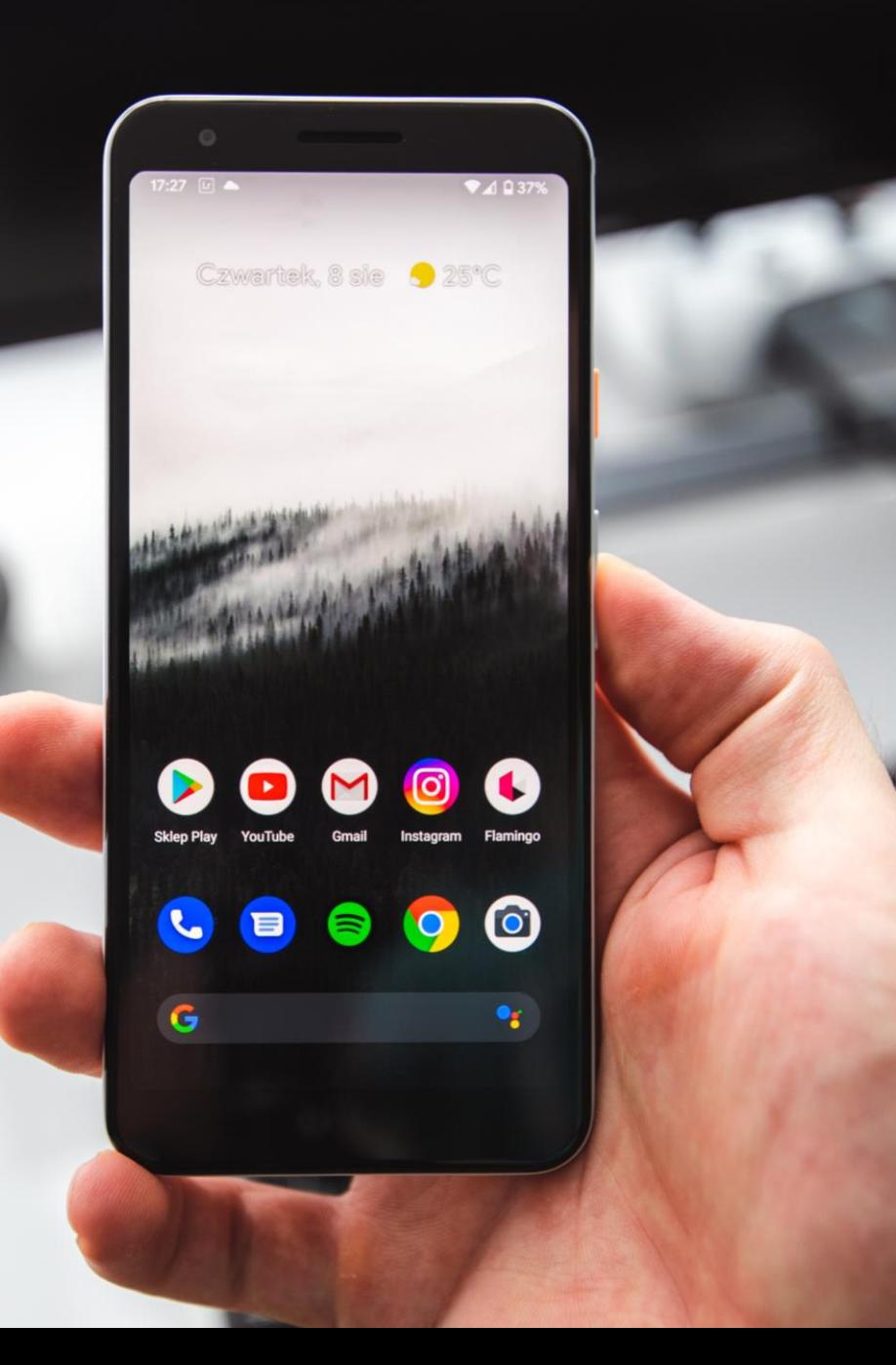

#### Android Versions

- **Not all Androids will update to the newest version of Android at the same time, and some will never be able to update!**
- **It's not bad to own a device with an older version of Android-they still work well forsimple tasks like sending texts, check emails and browsing the web. However, the device may not be compatible with current gen apps and won't receive importantsecurity updates.**

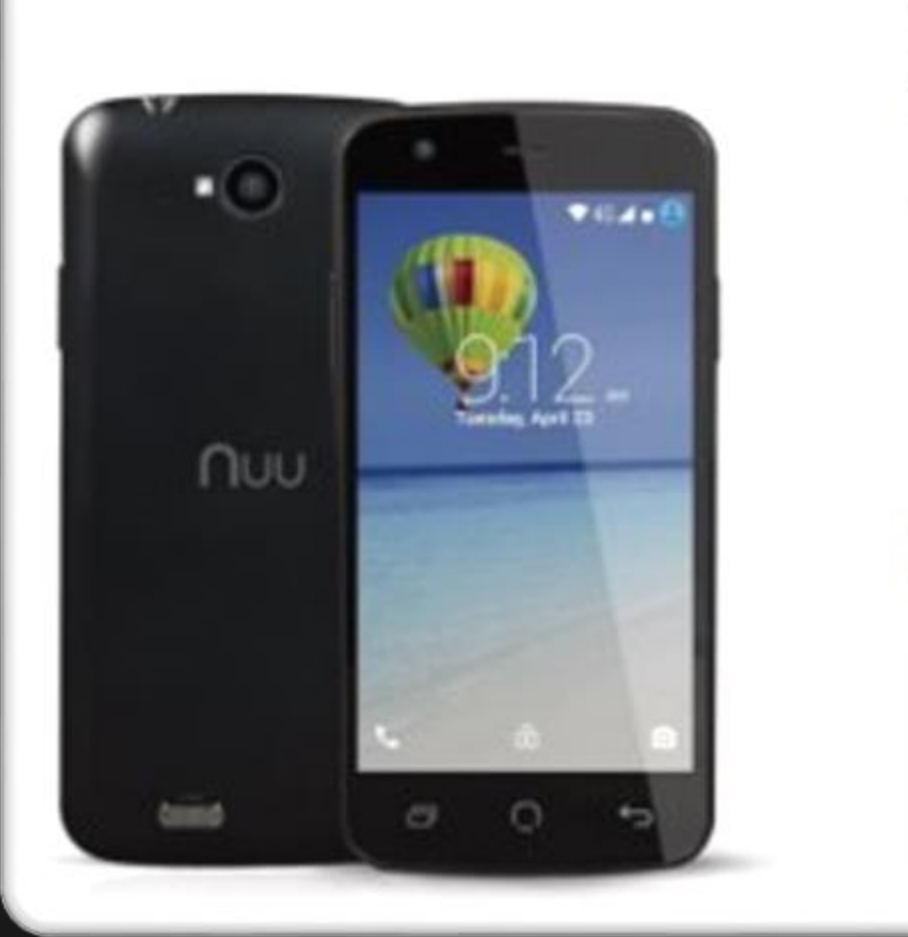

NUU Mobile NU2S 4.5" gHD Android Lollipop 4G Smartphone (Black)

by MJU

★★★☆☆ → 11 customer reviews 1. 14 answered questions.

Price: \$39.98 & FREE Shipping. Octails

- $+4.5^{\circ}$  ¢HD touchscreen 960x540 resolution (245 pinels per irsch)
- Dual SIMs with 4G power
- 5 MP rear carriera / 2 MP front camera
- + 4 GB internal storage / 32 GB expandable memory (microSD card)
- 2,000 mAh battery (removable)

#### Compare with similar items

Used & new (3) from \$34.99 & FREE chipping.

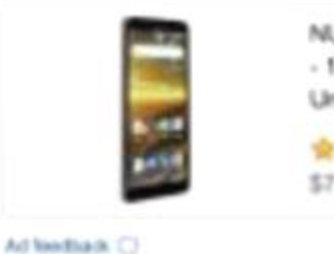

NUU Mobile ASI, 5.5°  $-16$ GB/1GB RAM  $-$ Unlocked Cell...

查查查查 (2) \$79.99 / prime

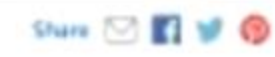

**Buy New**  $\circledast$ \$39.93

**A FREE Shipping. Details** 

Want it Tuesday, Jan. 87 Order within 13 hrs 23 mins and choose One-Day Shipping at checkout, **Centails** 

Only 18 left in stock order soon. Sold by Gobal Silicon Electronics, inc. and Fulfilled by Amazon. Giftwrap available.

Oty: 1 8

Add to Cart

**O** Daliver to Port Jefferson St., 11778

Buy Used \$54.99

In addition, it's possible for brand new devices to ship with older Android software. That's why you can find Android phones and tablets that are very cheap-they are often running on older versions of Android!

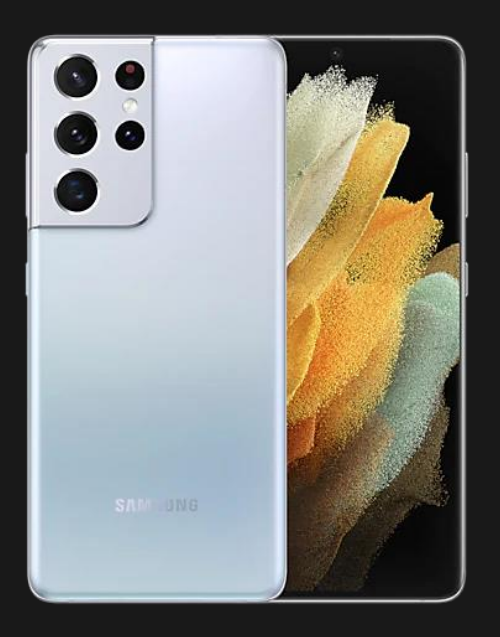

**Since Android phones are made by different companies, they may physically vary a lot from each other.**

**Differences include size, placement (or lack) of buttons, camera quality, screen quality, etc... (Samsung Galaxy S21 & Jitterbug 2).** 

**This also affects how much storage the device has, microSD card availability and the charger.**

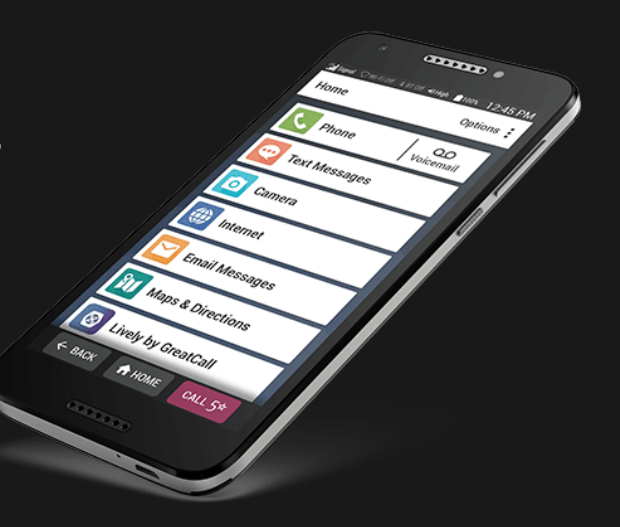

# Basic Navigation

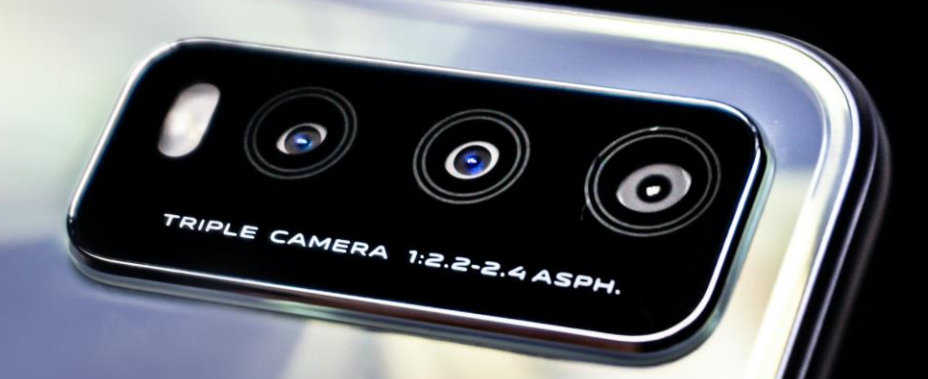

There are two ways to navigate your device: gestures and buttons.

Gestures are specific ways to interact with the touchscreen in order to perform certain actions.

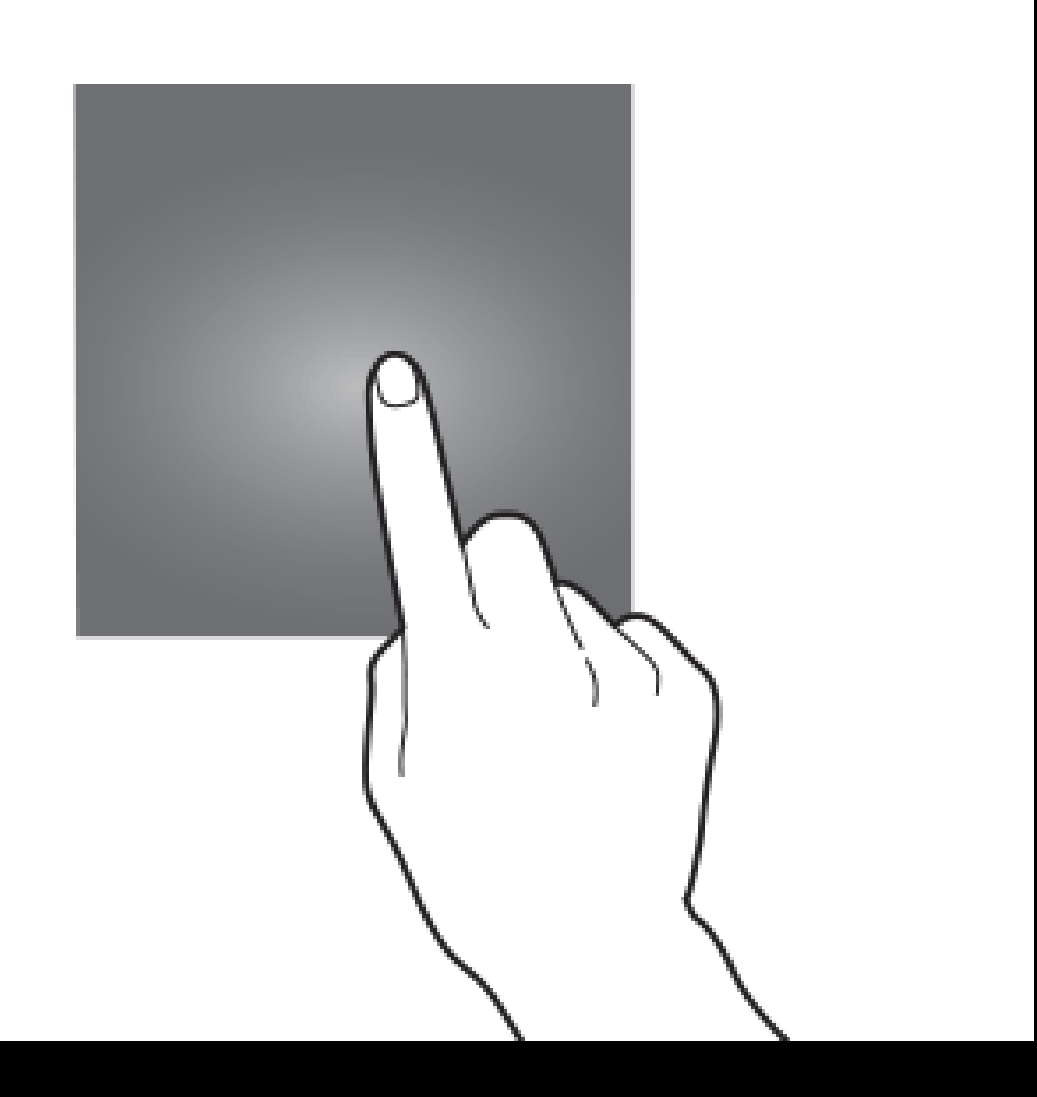

**Tap:** Most basic gesture. Tap to open an app, select an option, open the keyboard.

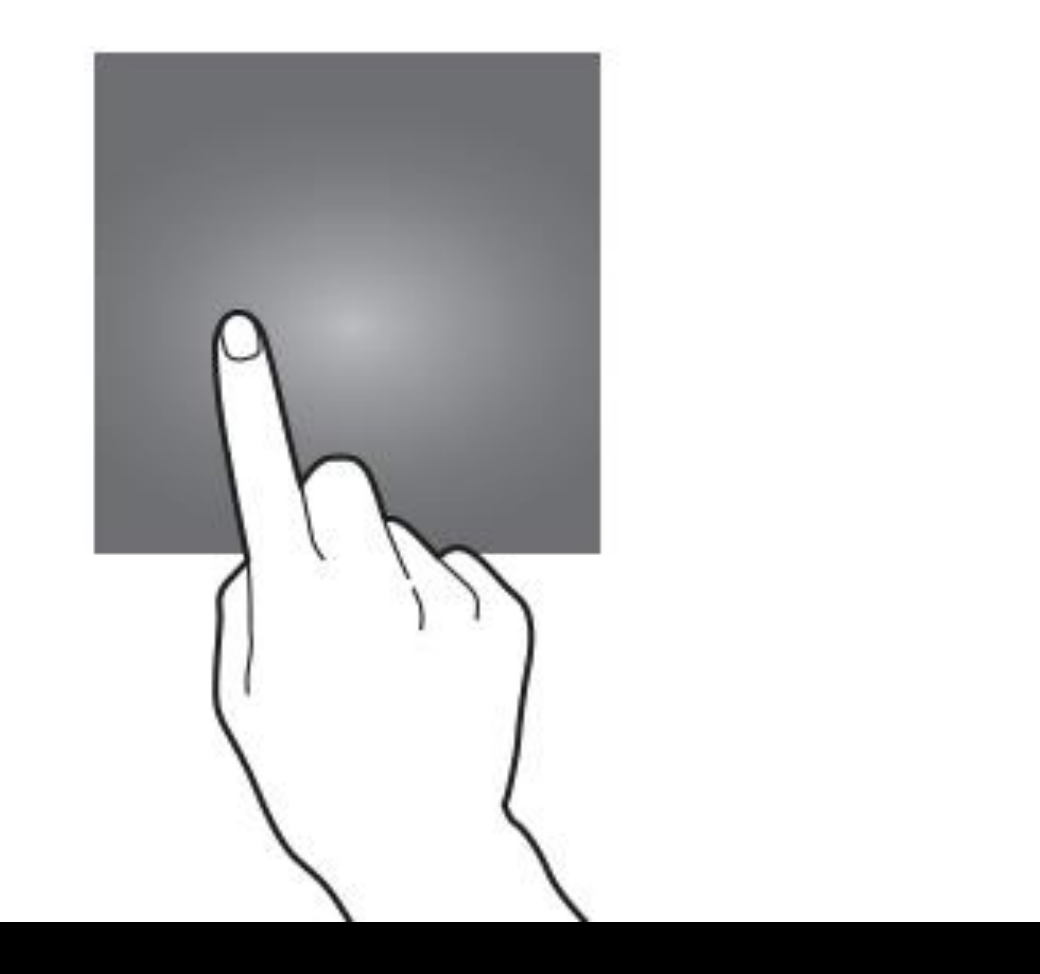

**Tap & Hold:** Allows you to open menu online, bring up extra options.

**Tap & Hold + Drag:** Move apps on the homescreen

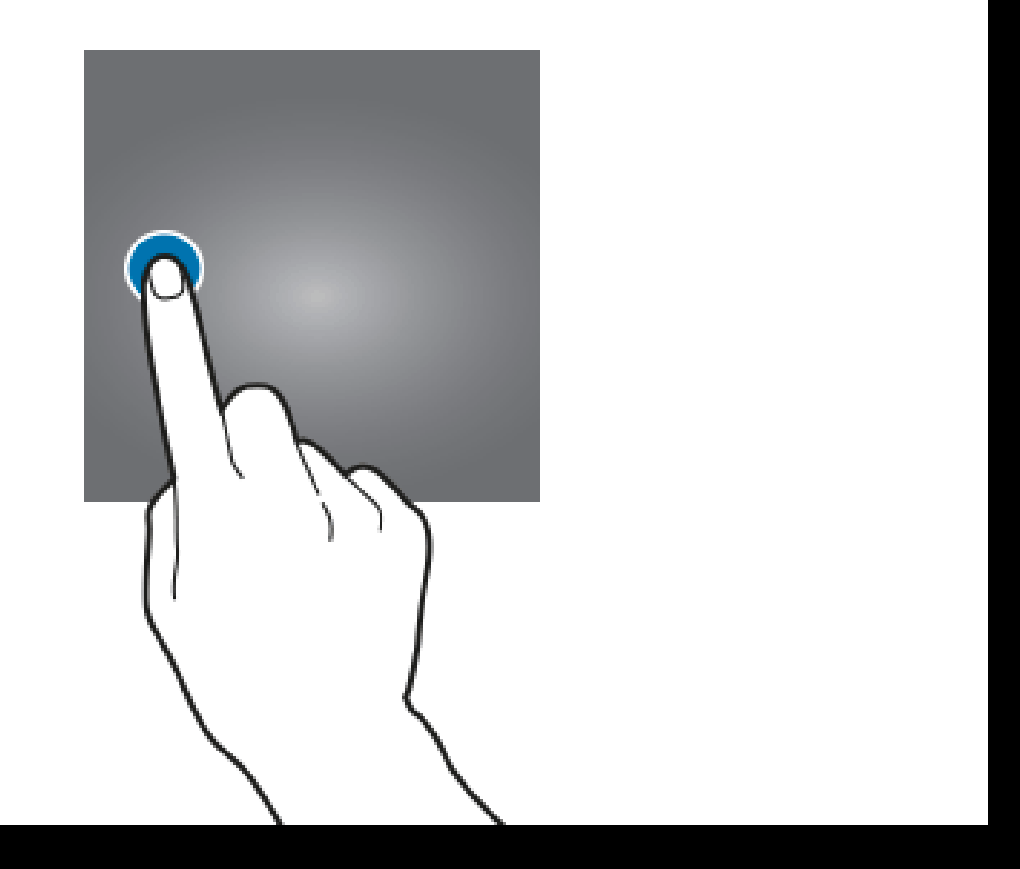

**Swipe: (Left/Right, Up/Down)** Allows you to scroll between pages on the homescreen, unlock screens, bring down menus, navigate scrolling menus.

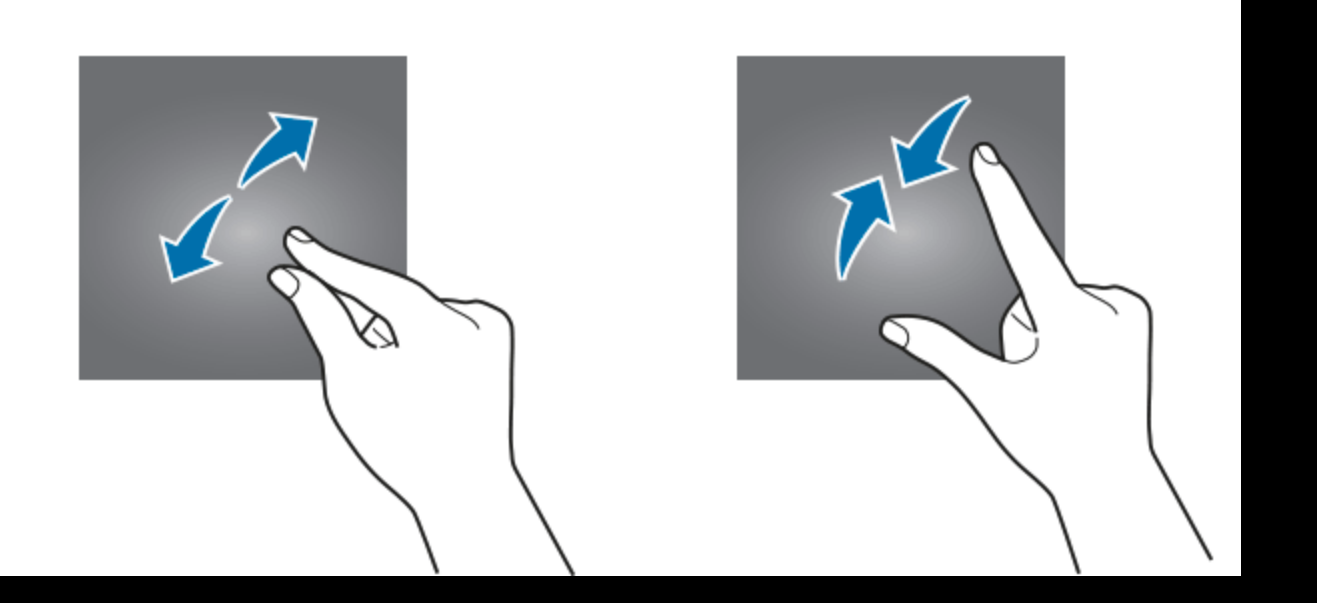

### Pinch: Zoom out Spread: Zoom in

There are also a few physical buttons you might have on your device including power and volume buttons!

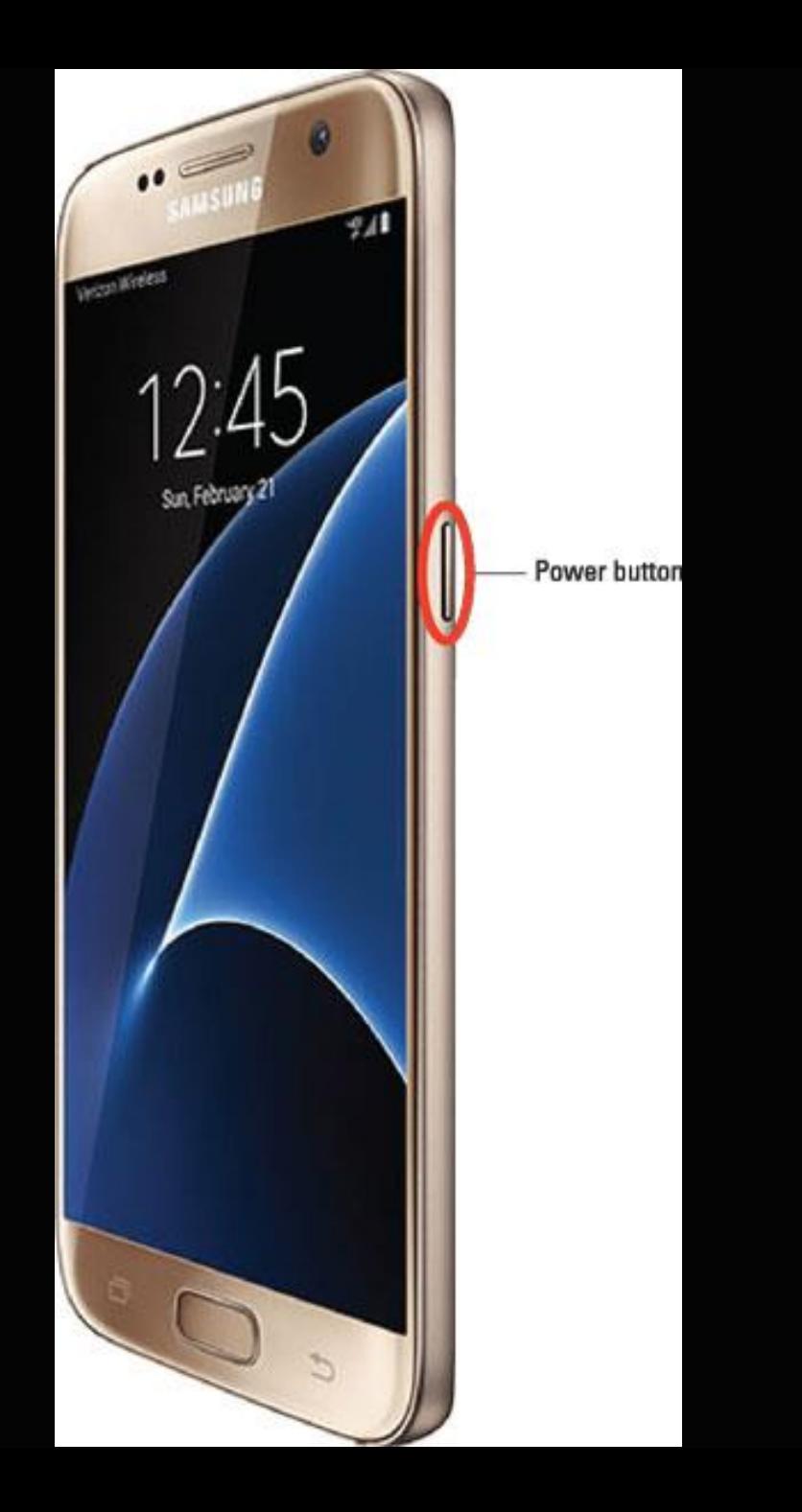

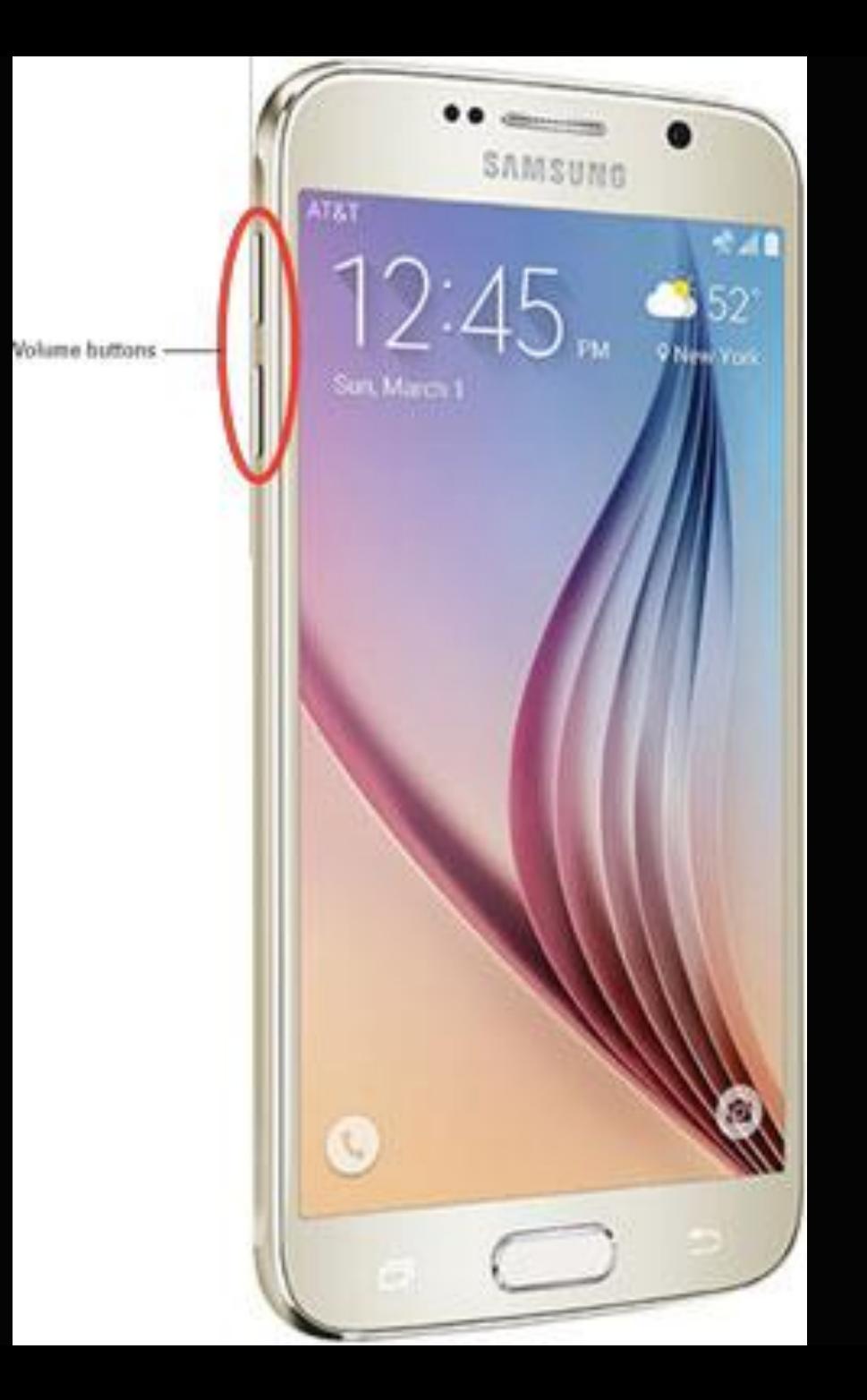

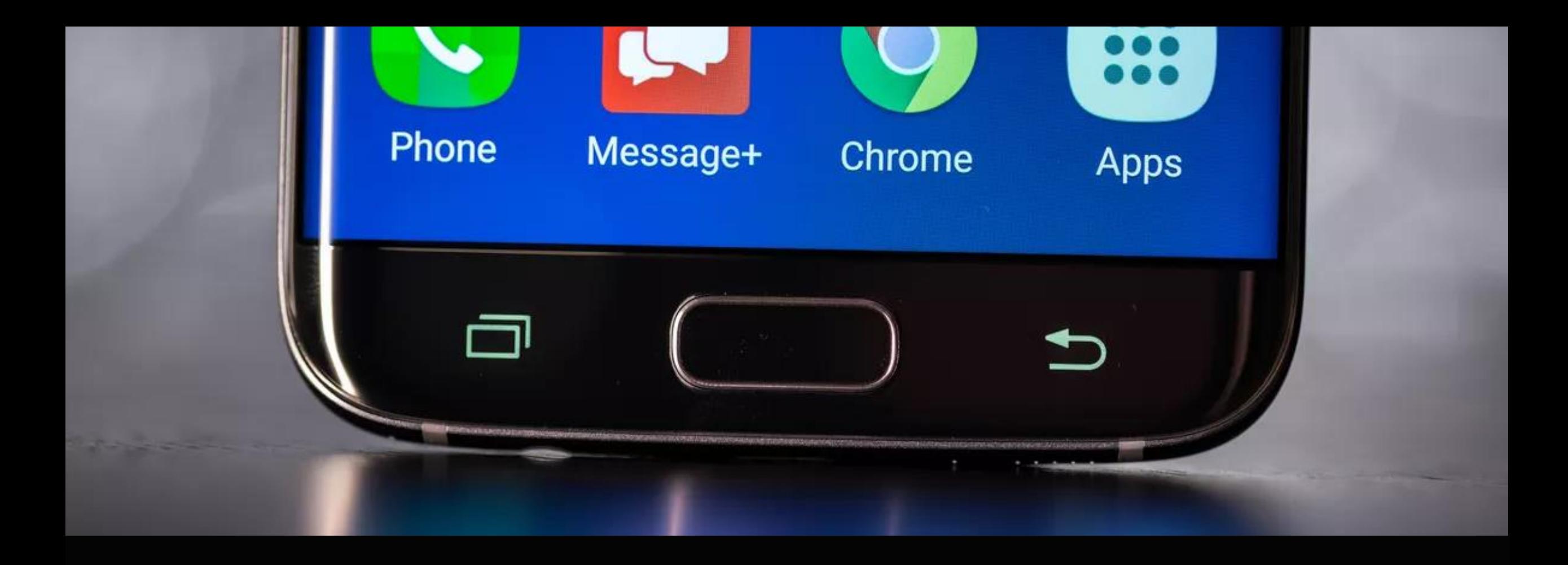

Some devices may also have a physical home button although that is becoming more difficult to find over time.

### Android devices also have a command menu.

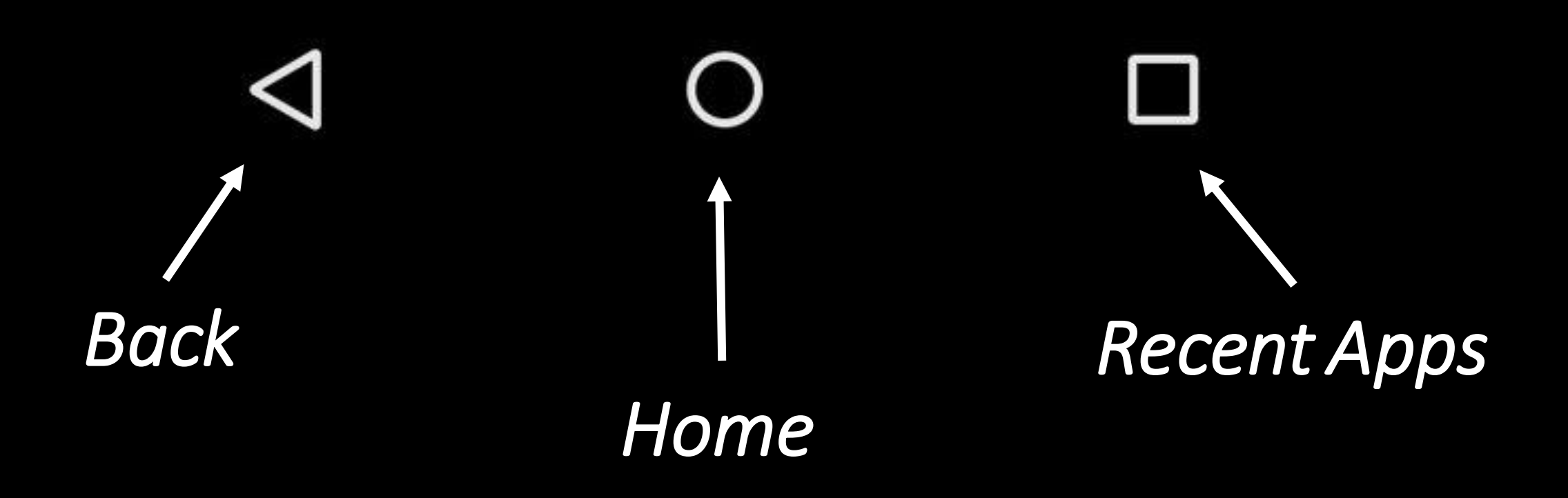

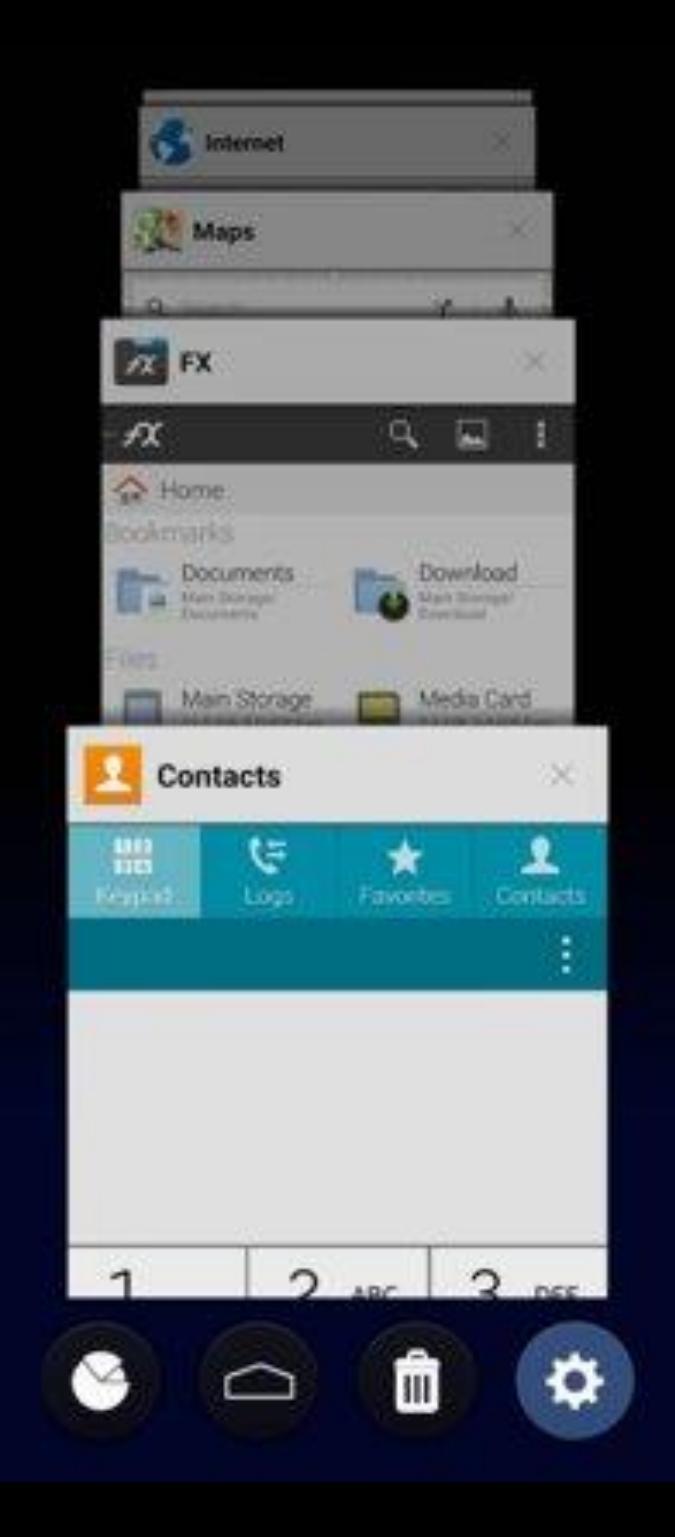

There are also several important places you should know on your device. You'll be returning to these locations frequently so it's important to know what they are called!

### **Lockscreen**

*This is usually to first screen that you'll see when you turn on your device. You may be asked to swipe from the bottom of the screen, or input a code/password.*

*This screen can be enabled/disabled from the settings menu.*

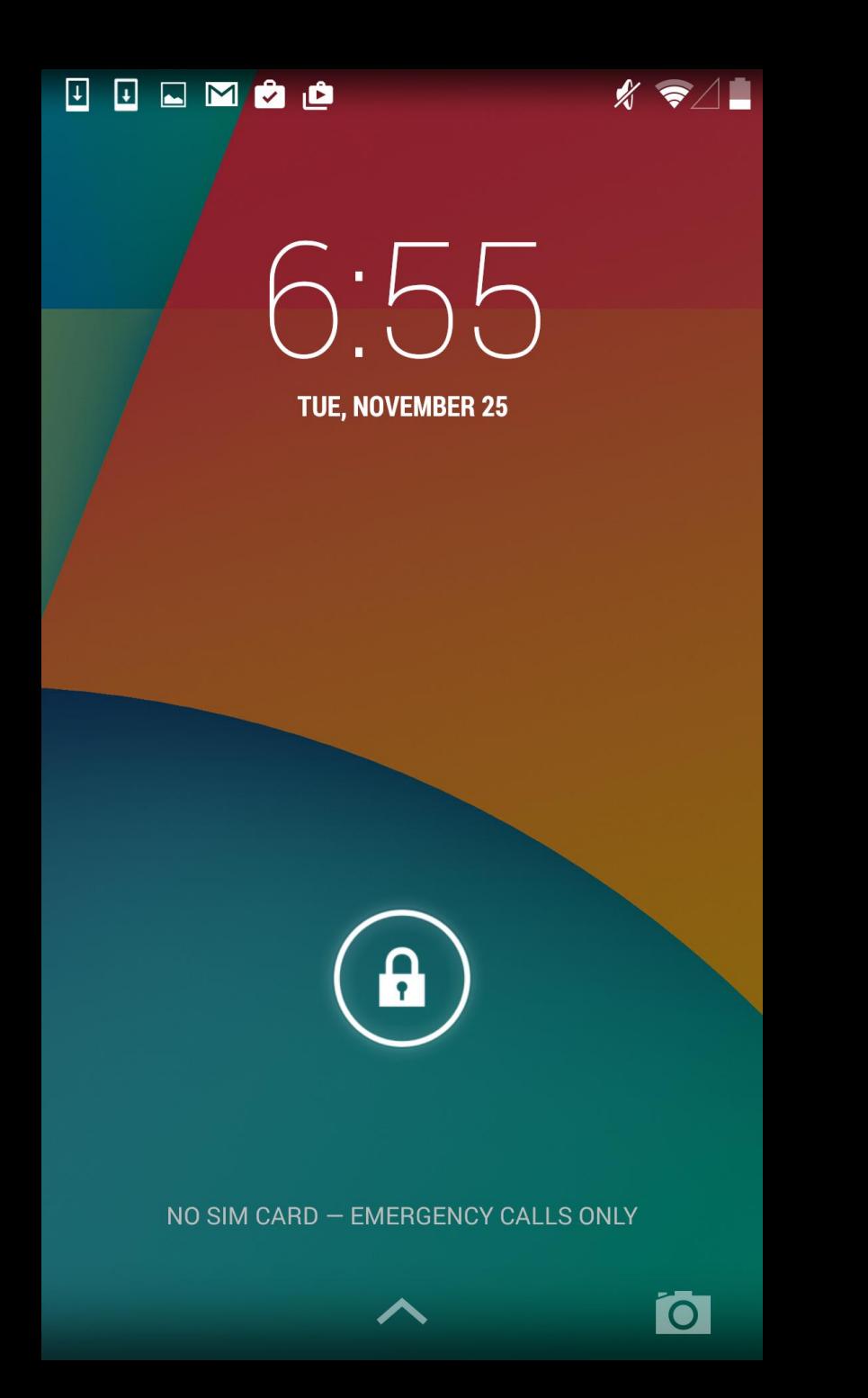

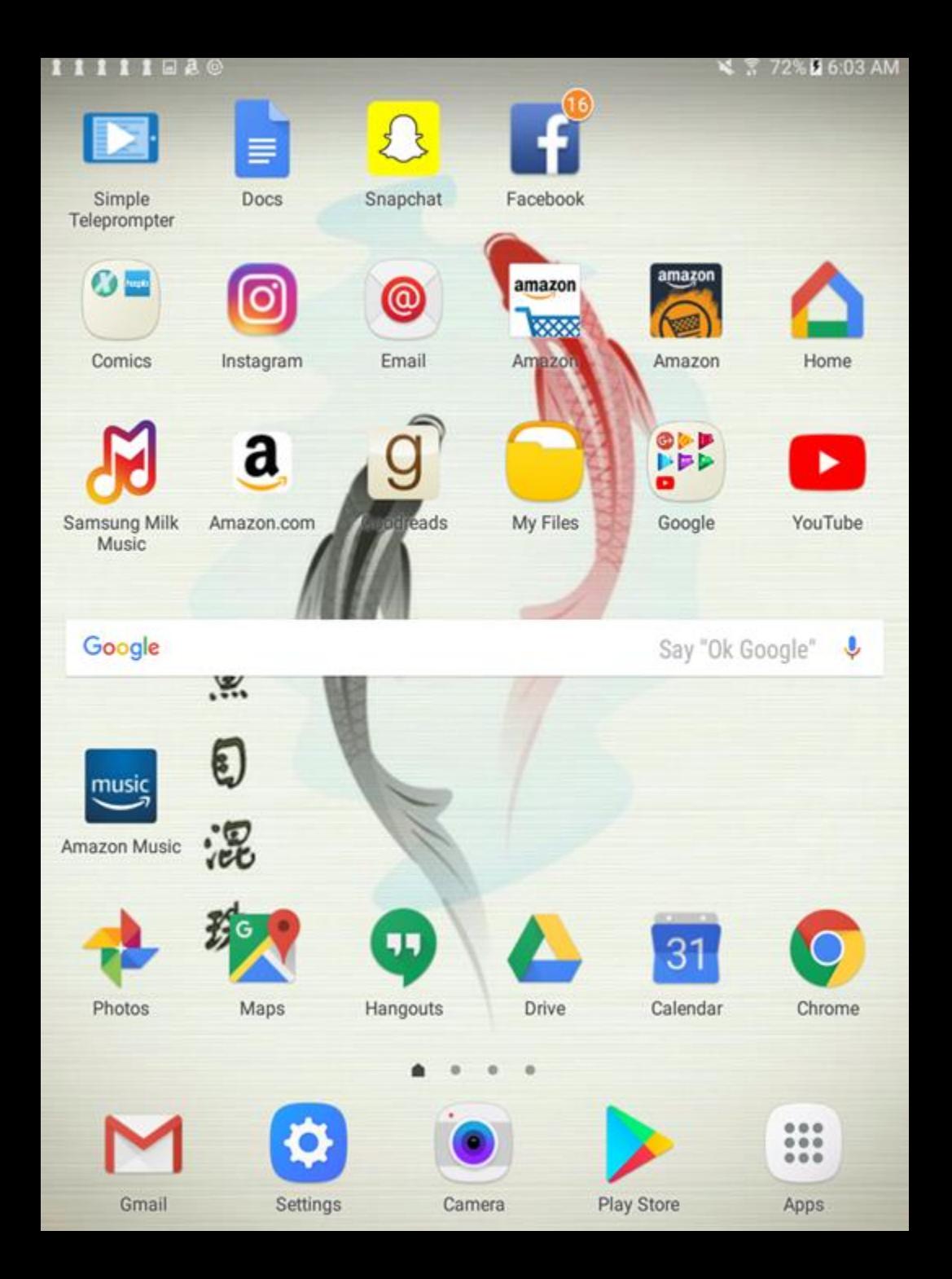

### **Homescreen**

*This is the main page you see when you turn on and unlock your tablet.*

*The homescreen has multiple pages for organizing apps and widgets.*

*Apps*

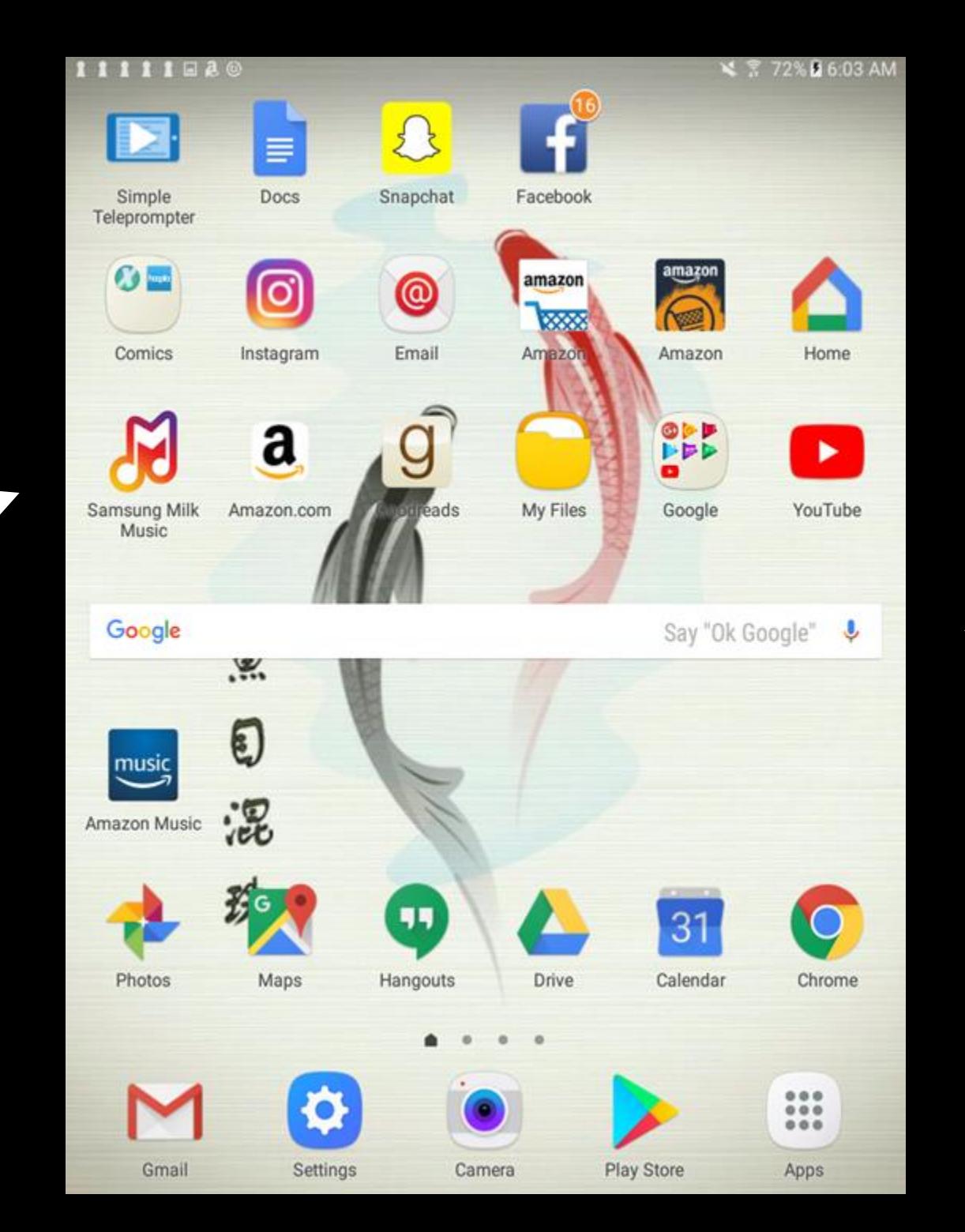

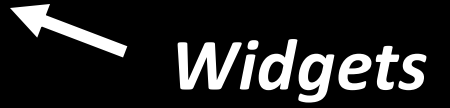

**Apps:** are represented by icons. To use them, tap the icon to open the app.

**Widgets:** are apps that run on the homescreen. You don't need to click on them to see information.

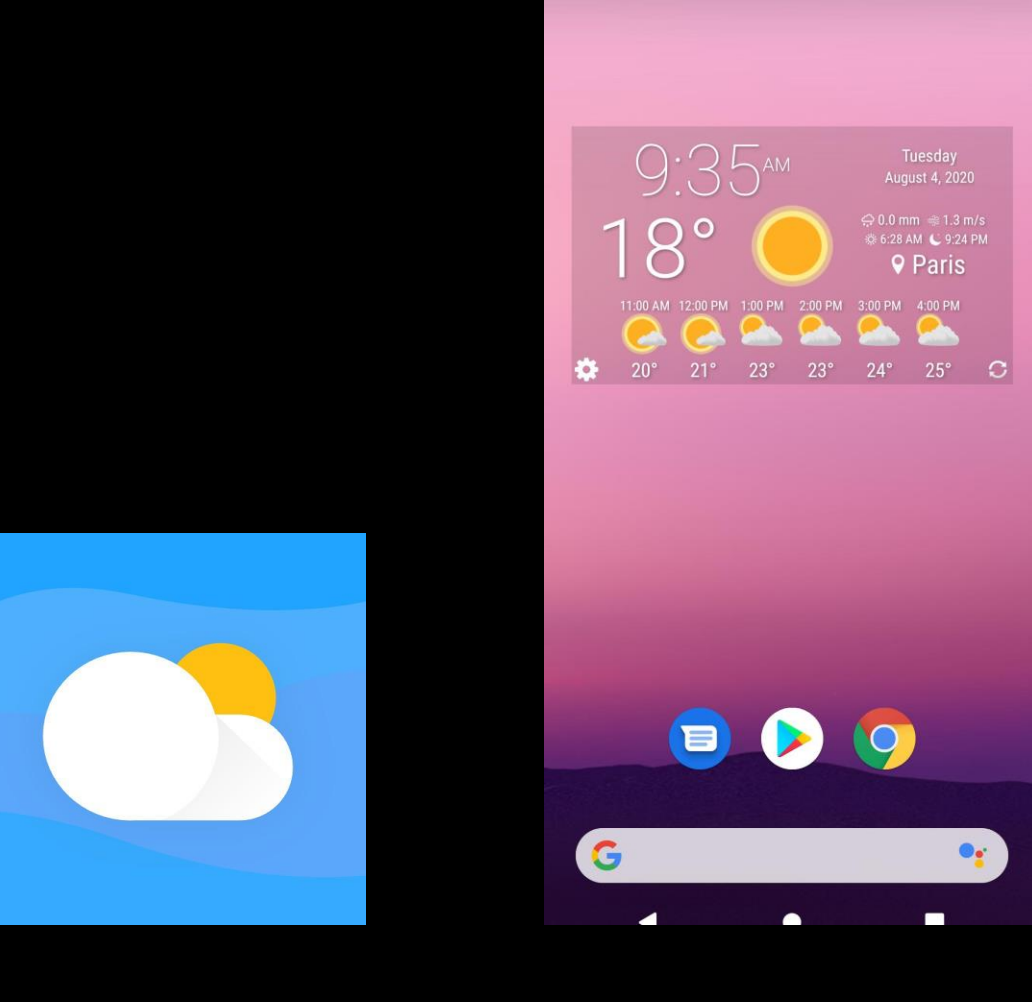

 $9:35$ 

**App Widget**

 $\Delta$ 

**Apps:** are represented by icons. To use them, tap the icon to open the app.

**Widgets:** are apps that run on the homescreen. You don't need to click on them to see information.

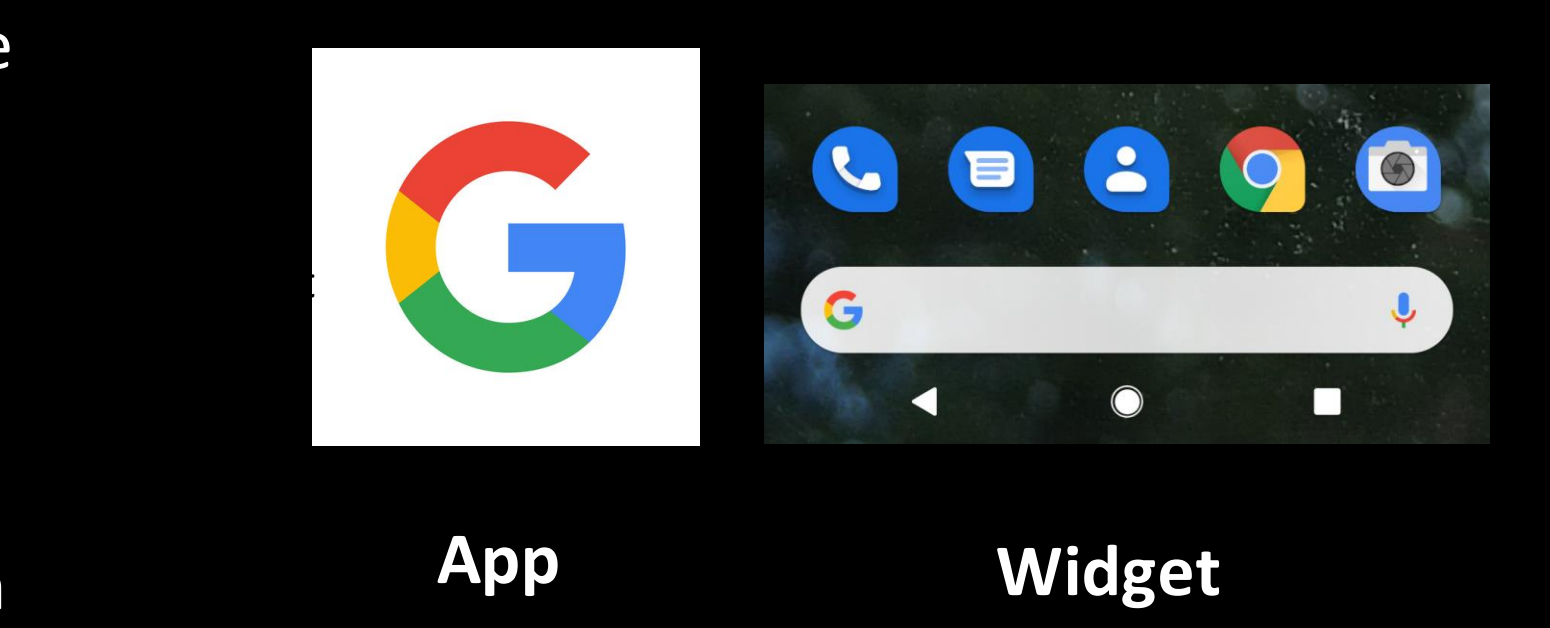

#### **Status Bar**

The status bar is located at the top of the screen and includes important system details such as battery life, data connections, time, notifications and more.

Drag down the menu the see quick settings and read notifications! (This is down by swiping from the top of the screen).

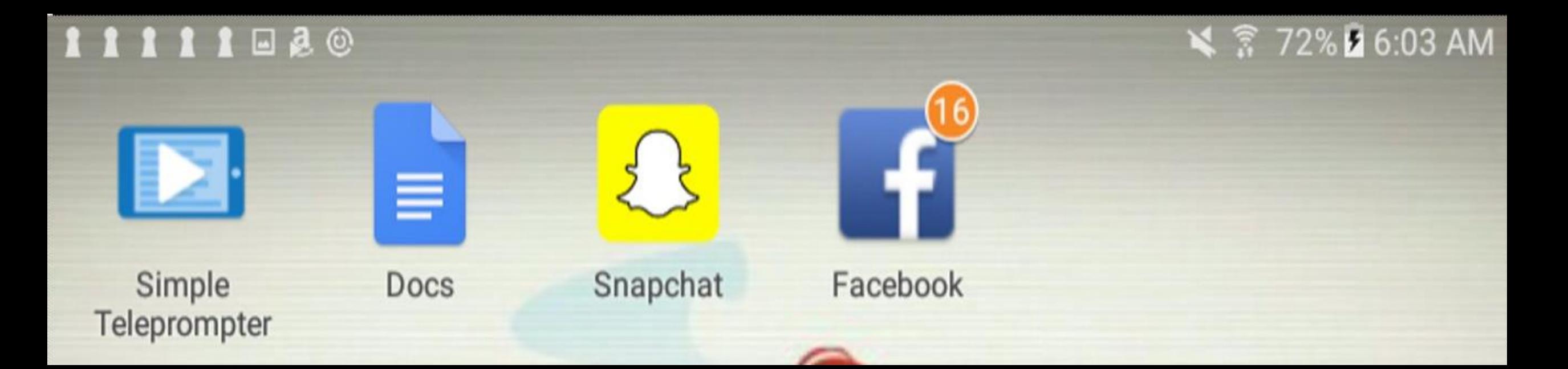

## **Right side:** *time, battery, data, Wi-Fi, etc.*

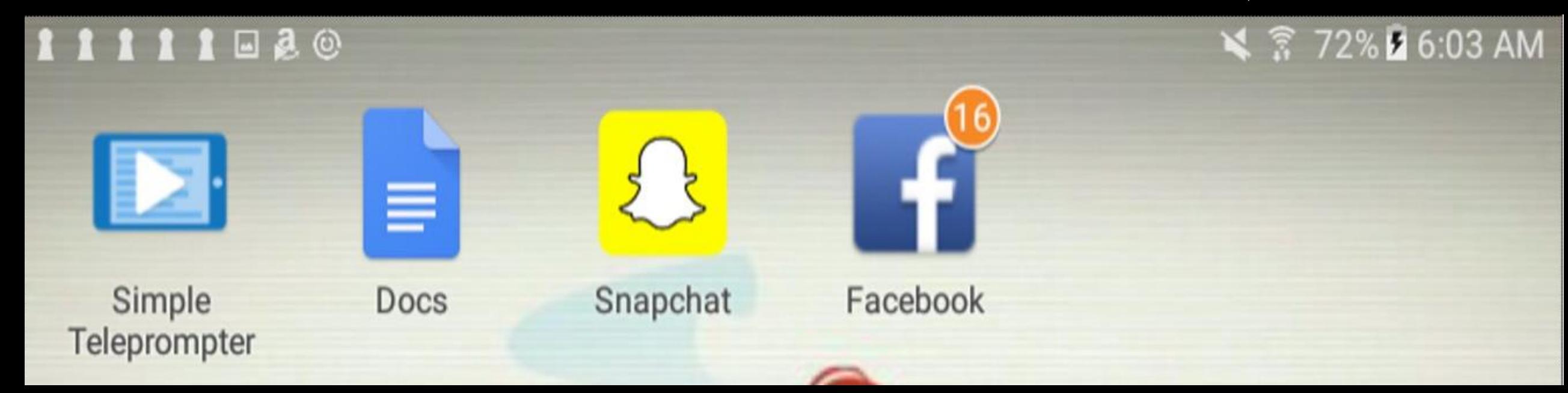

#### **Left side:** *Notifications*

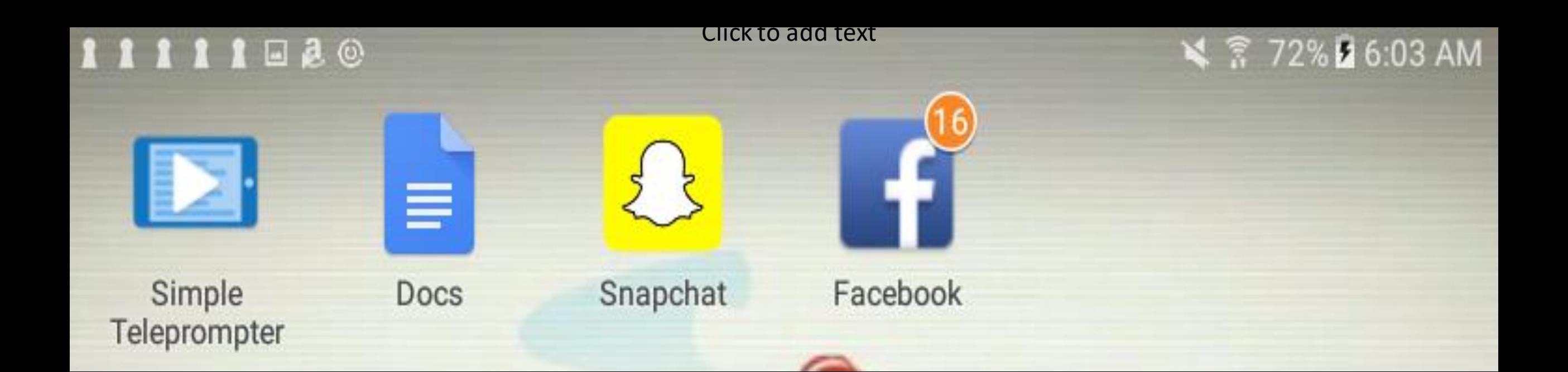

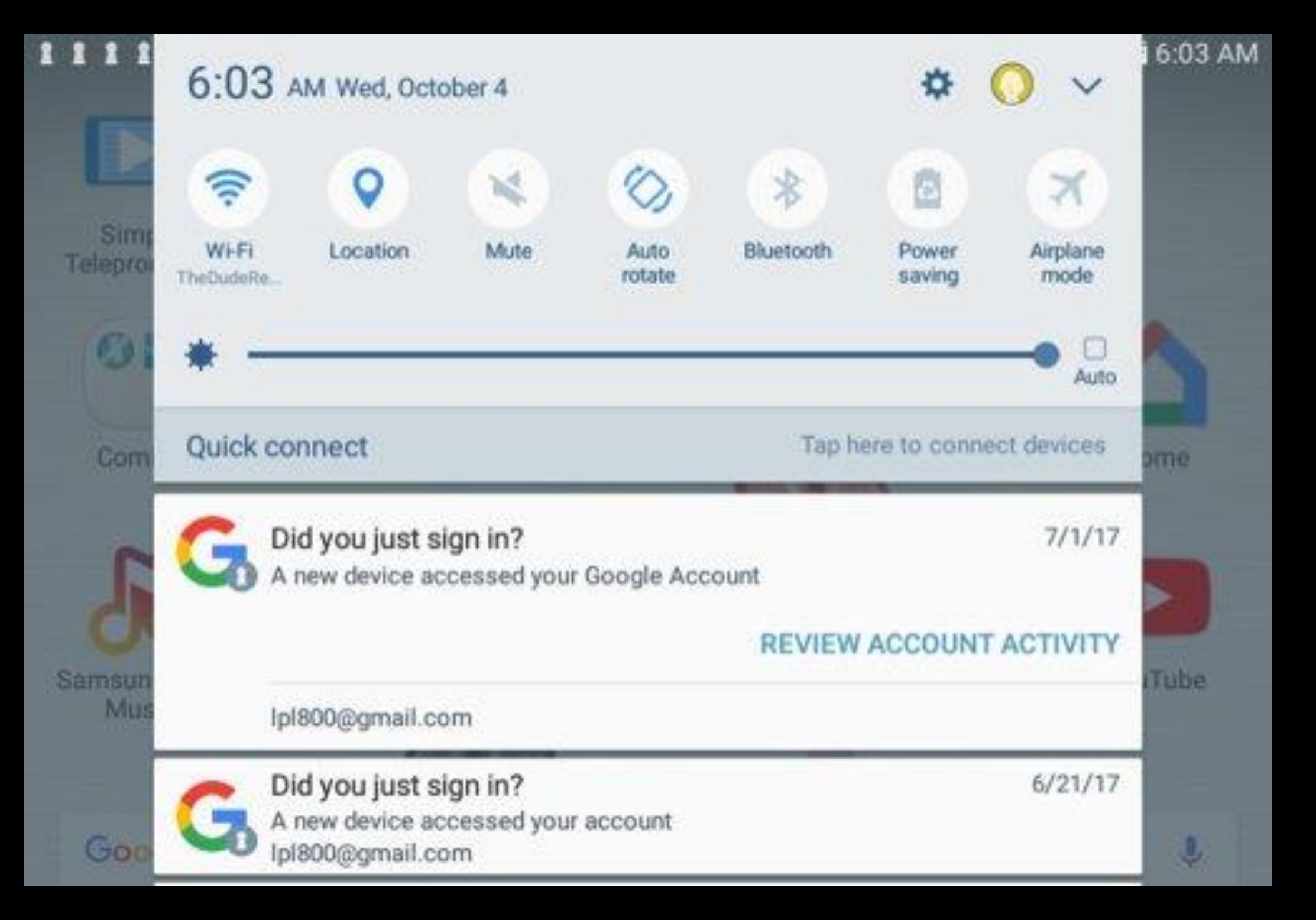

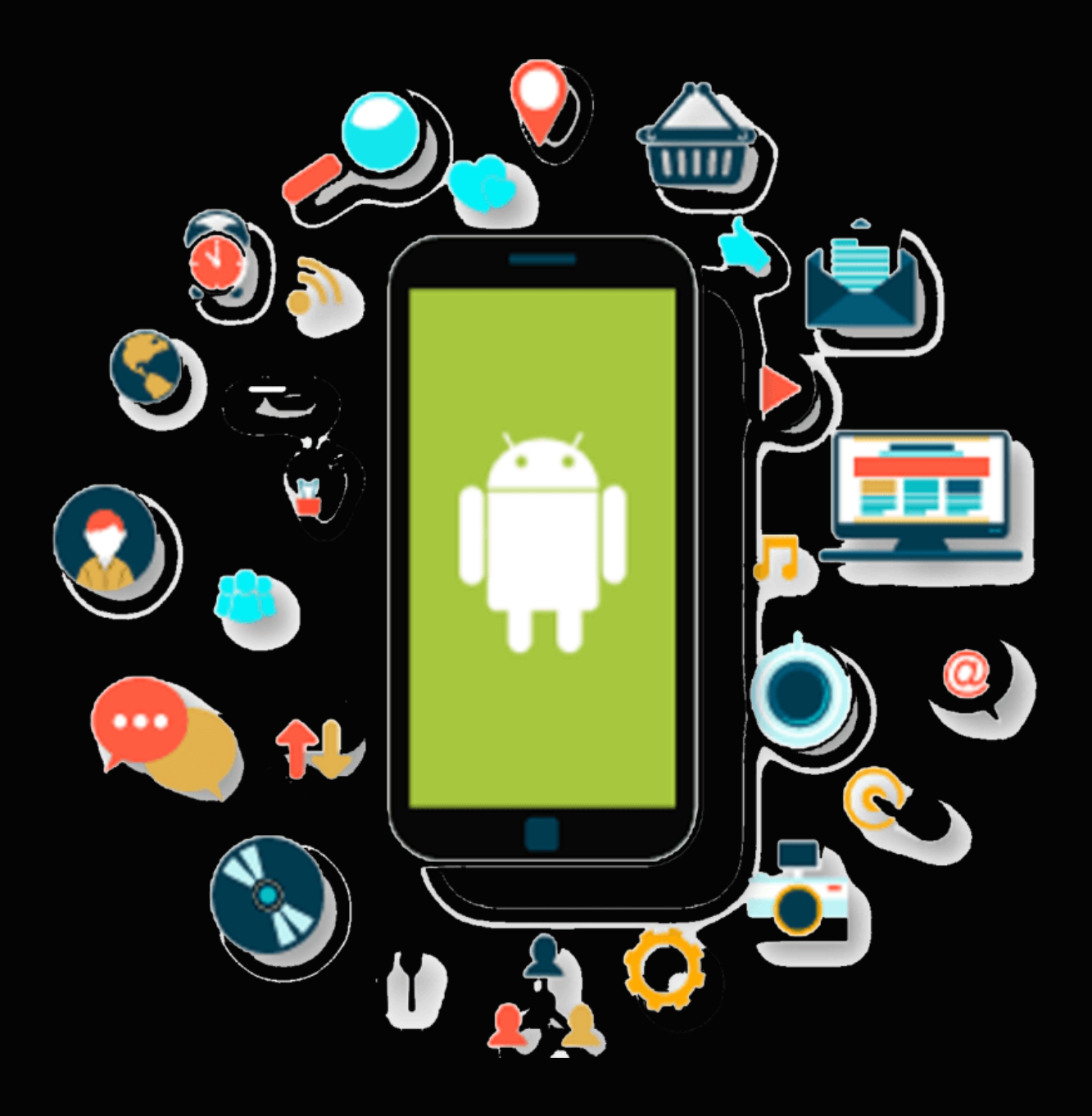

# App Basics

## **Understanding Android Apps**

 $\boxed{\textcolor{blue}{\textcolor{blue}{\textbf{0}}}}$ 

#### **What are apps?**

An app is a piece of software with a dedicated purpose such as checking email, going online, etc.

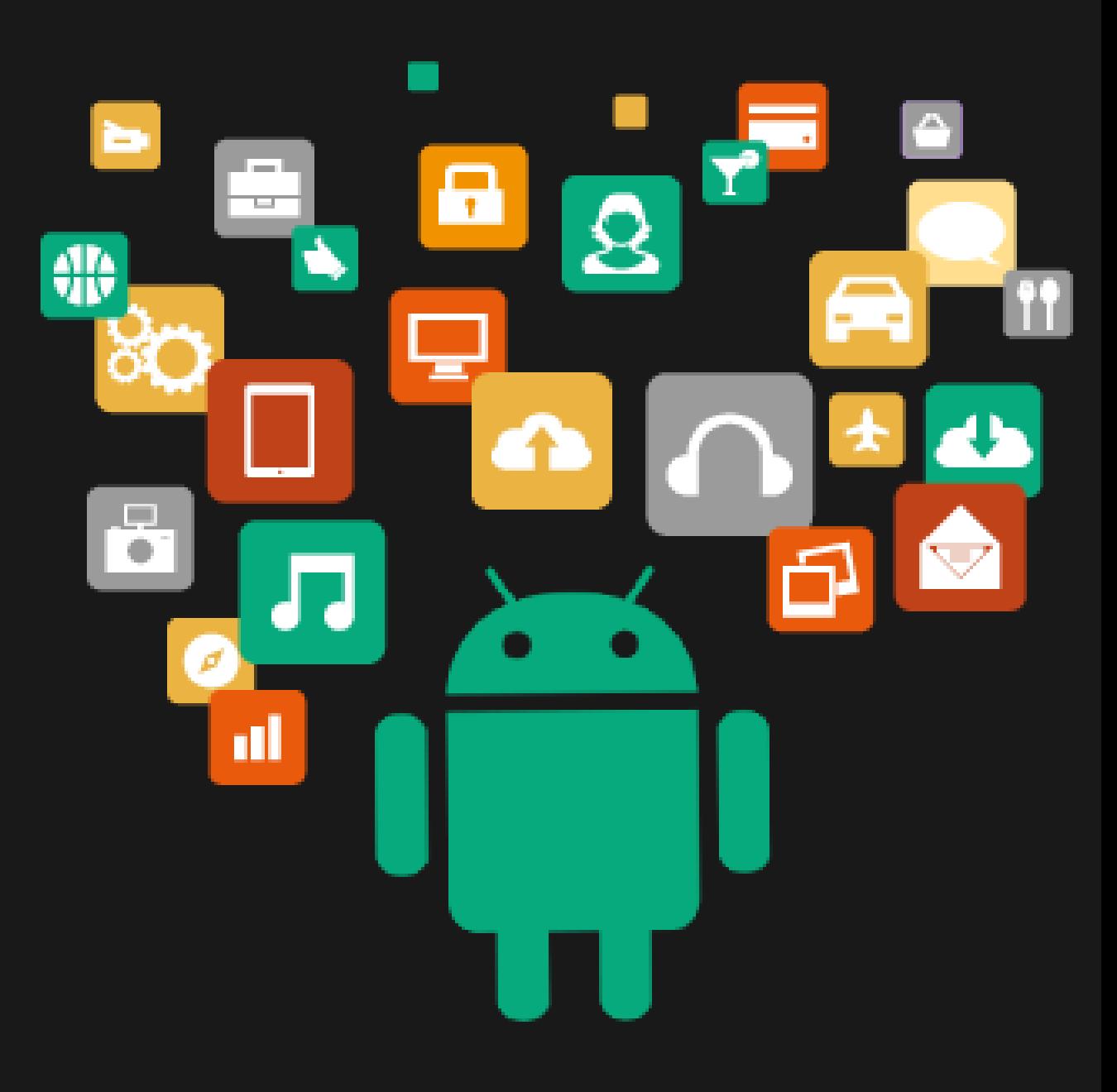

- **Android devices** are different than **Apple devices** because there are two companies involved in their creation:
	- **Software:** Google
	- **Hardware:** Samsung, LG, HTC, Huawei, Motorola, etc.
	- **The exception is the Google Pixel, which is made entirely by Google.**
- Both companies put apps on Android devices, often competing for the same purpose!

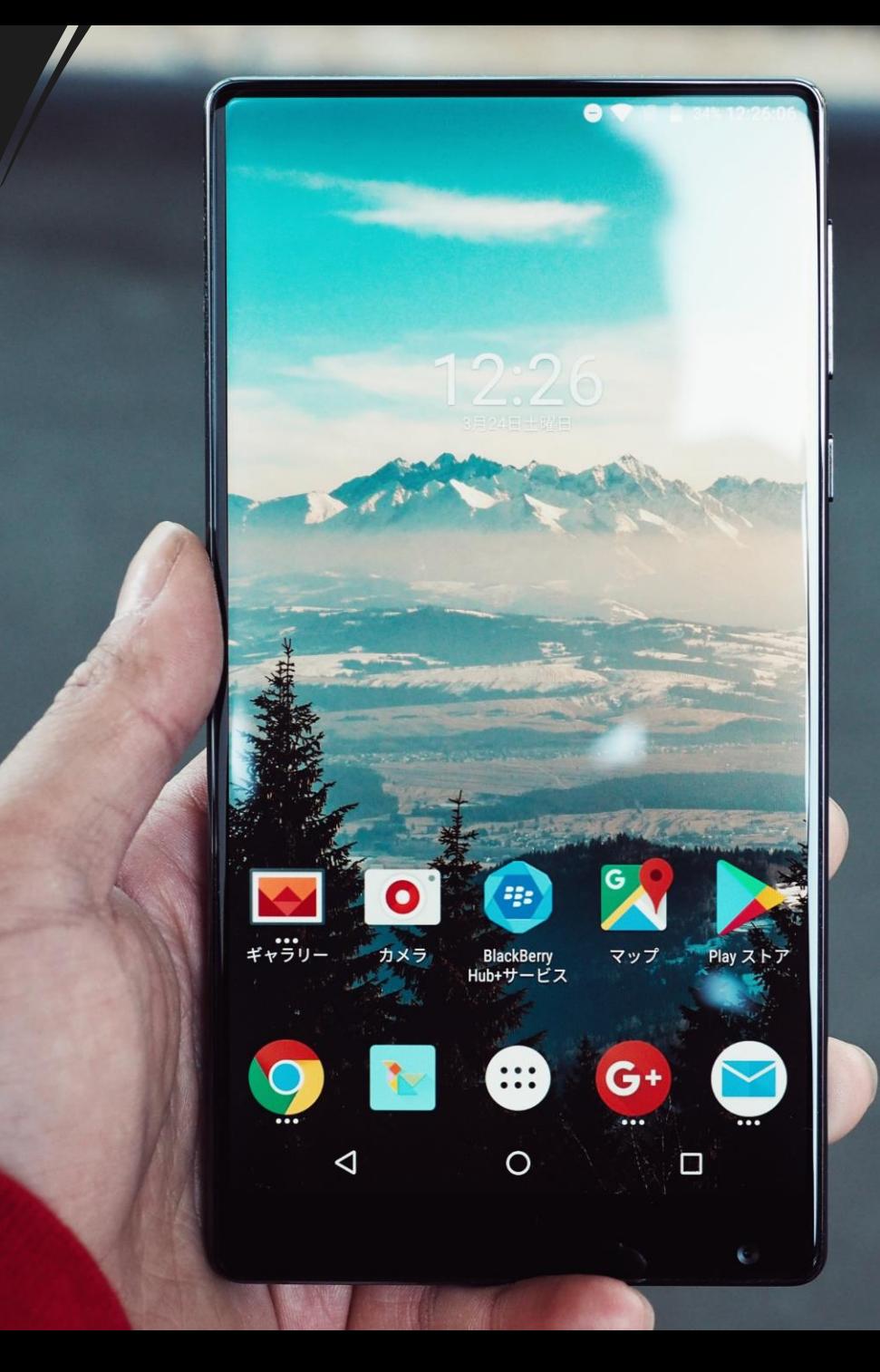

#### **For example, on a Samsung device…**

![](_page_42_Figure_1.jpeg)

![](_page_43_Picture_0.jpeg)

You can also add apps from third-party companies through the **Google Playstore**. Some of these apps are free, while others may have one-time, monthly or annual fees.

![](_page_43_Picture_2.jpeg)

#### **Opening and Closing Apps**

To open an app, tap on it.

To get out of an ap tap the home button.

![](_page_44_Picture_3.jpeg)

#### **Finding an app**

Looking for an app that you don't see on the homescreen? Swipe up from the bottom of the screen (or tap the  $\bigoplus$  icon on older devices).

![](_page_45_Picture_2.jpeg)

#### ⊿ 28% 2:43 AM

#### **Adding apps to the homescreen**

To add an app to the homescreen, open the app drawer and find the app you want to move. Now hold your finger down on it. A menu will appear. Choose "add shortcut to homescreen".

Alternatively, you can hold and drag the app. The screen will switch to the homescreen and you can drop it wherever you want.

To move the app again, just hold your finger down on it and drag it to the desired location.

![](_page_46_Picture_5.jpeg)

#### **Removing apps**

To remove an app from the homescreen, hold your finger down on it and select remove from the menu.

To remove from the device, select uninstall install. (You can always redownload removed apps from the Google Playstore).

Alternatively, you may get these options at the top of the screen instead of in a menu. Drag the app to the option you want.

![](_page_47_Picture_4.jpeg)

![](_page_47_Picture_5.jpeg)

![](_page_48_Picture_0.jpeg)

# Settings

#### **Settings Menu**

This is where you can change important settings for your device including the brightness the screen, the size of the text, the types of notifications your device recieves, etc. You can also connect to WiFi/Bluetooth and read important information about your device. To find settings, just look for the icon shaped like a gear!

![](_page_49_Picture_2.jpeg)

#### **Wi-fi**

- Wi-fi is a way to connect to the internet wirelessly.
- Wi-fi signals are emitted like radio signals by internet routers. Mobile devices can connect to these signals. There are Wifi signals everywhere! Homes, coffee shops, waiting rooms, libraries, etc.
- Two types of networks:
	- **Secured:** These networks need a password to connect. You can identify them by the lock symbol next to the network name.
	- **Unsecured:** Some Wi-fi networks need a password to connect. This is common for homes and businesses. Beware! Since anyone can connect, your information is vulnerable.

![](_page_50_Picture_6.jpeg)

#### **Device Care Settings**

- **Storage:** This tool will calculate how much storage is available on your device, how much storage has been used and what your storage is being used for.
- **Battery:** Similar to storage, this tool tells what is using up your battery life.

![](_page_51_Picture_63.jpeg)

**Ctorand**